## <span id="page-0-0"></span>UNIVERSIDADE FEDERAL DO ABC BACHARELADO EM ENGENHARIA DE INFORMAÇÃO

## IGOR DE OLIVEIRA PEREIRA

## PROJETO DE UMA ESTAÇÃO RECEPTORA BASEADA EM SDR PARA ESTIMATIVA DA VELOCIDADE RADIAL DE SATÉLITES EM ÓRBITAS BAIXAS

Santo André - SP 2019

#### IGOR DE OLIVEIRA PEREIRA

## PROJETO DE UMA ESTAÇÃO RECEPTORA BASEADA EM SDR PARA ESTIMATIVA DA VELOCIDADE RADIAL DE SATÉLITES EM ORBITAS BAIXAS ´

Trabalho apresentado ao Curso de Graduação da Universidade Federal do ABC, como requisito parcial para obtenção do grau de Engenheiro de Informação.

Orientador: Prof. Dr. Ivan Roberto Santana Casella

Santo André - SP 2019

#### Sistema de Bibliotecas da Universidade Federal do ABC Elaborada pelo Sistema de Geração de Ficha Catalográfica da UFABC com os dados fornecidos pelo(a) autor(a).

de Oliveira Pereira, Igor

PROJETO DE UMA ESTAÇÃO RECEPTORA BASEADA EM SDR PARA ESTIMATIVA DA VELOCIDADE RADIAL DE SATÉLITES EM ÓRBITAS BAIXAS / Igor de Oliveira Pereira. - 2019.

55 fls.: il.

Orientador: Ivan Roberto Santana Casella

Trabalho de Conclusão de Curso — Universidade Federal do ABC, Bacharelado em Engenharia de Informação, Santo André, 2019.

1. Velocidade Radial. 2. SDR. 3. Satélite. 4. VHF. 5. Efeito Doppler. I. Casella, Ivan Roberto Santana. II. Bacharelado em Engenharia de Informação, 2019. III. Título.

## Resumo

Esse trabalho de graduação tem como objetivo apresentar um projeto simplificado baseado em SDR para uma estação terrena capaz de estimar a velocidade radial de satélites em órbitas baixas, através do Efeito Doppler associado ao sinal transmitido na banda VHF. Para tal, será feita a modelagem de uma antena capaz de receber o sinal durante a passagem do satélite, especificado um circuito de amplificação e desenvolvido um Software capaz de extrair o desvio em frequência. Com isso, será possível monitorar a velocidade real do satélite em órbita.

Palavras-Chave: Velocidade Radial, SDR, Satélite, VHF, Efeito Doppler.

## Abstract

This graduation work has the objective to show a simplified project for a SDR based ground station which estimates the radial velocity of satellites in Low Earth Orbit through the Doppler Effect associated with the signal being transmited in the VHF band. In order to do that, it will be modeled an antenna to receive the signal during the pass of the satellite, especified an amplification circuit and developed a software to extract the frequency deviation. With this solution, it will be possible to keep track of the real radial velocity of a satellite in orbit.

Keywords: Radial Velocity, SDR, Satellite, VHF, Doppler Effect.

# Lista de Figuras

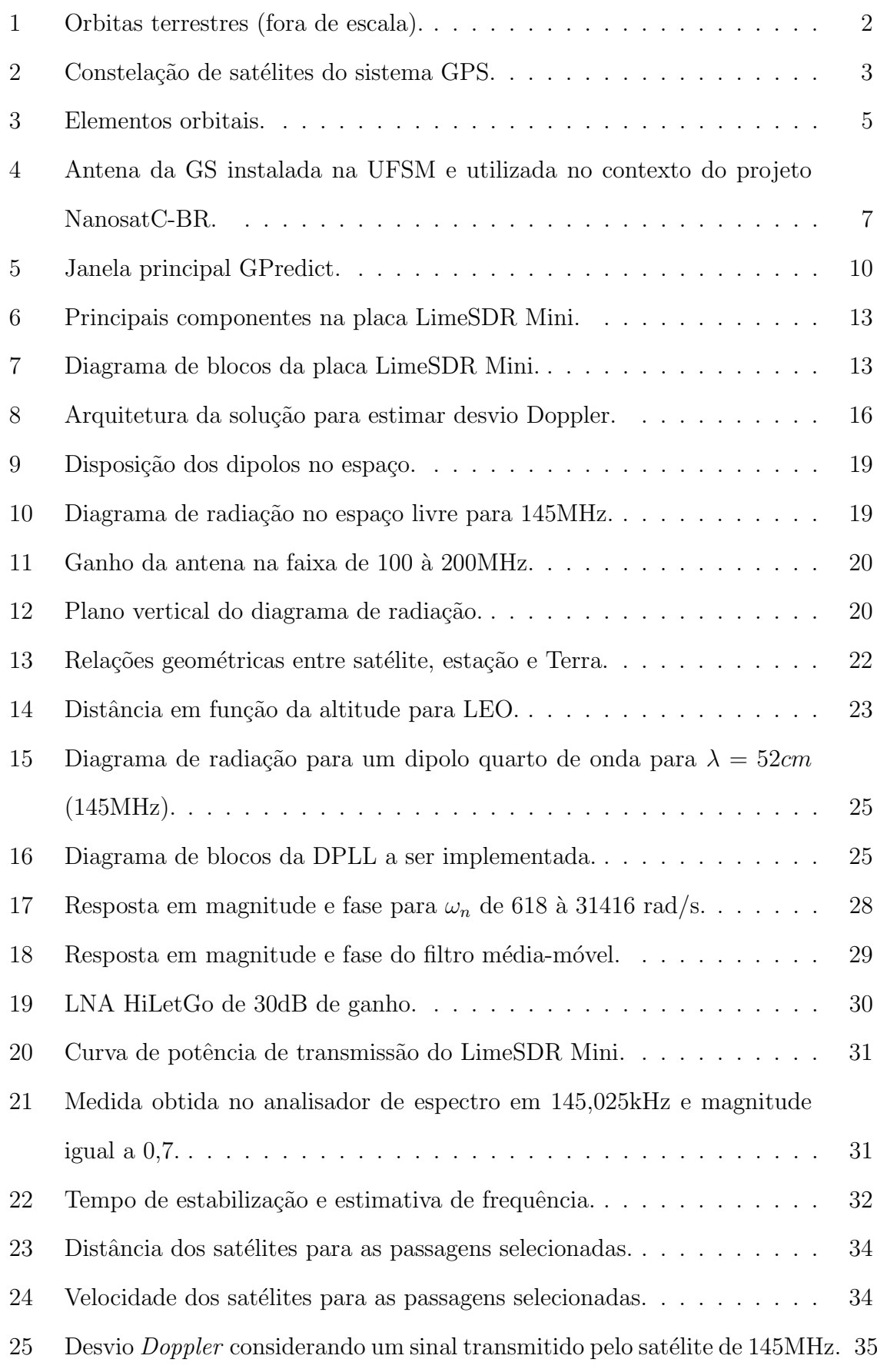

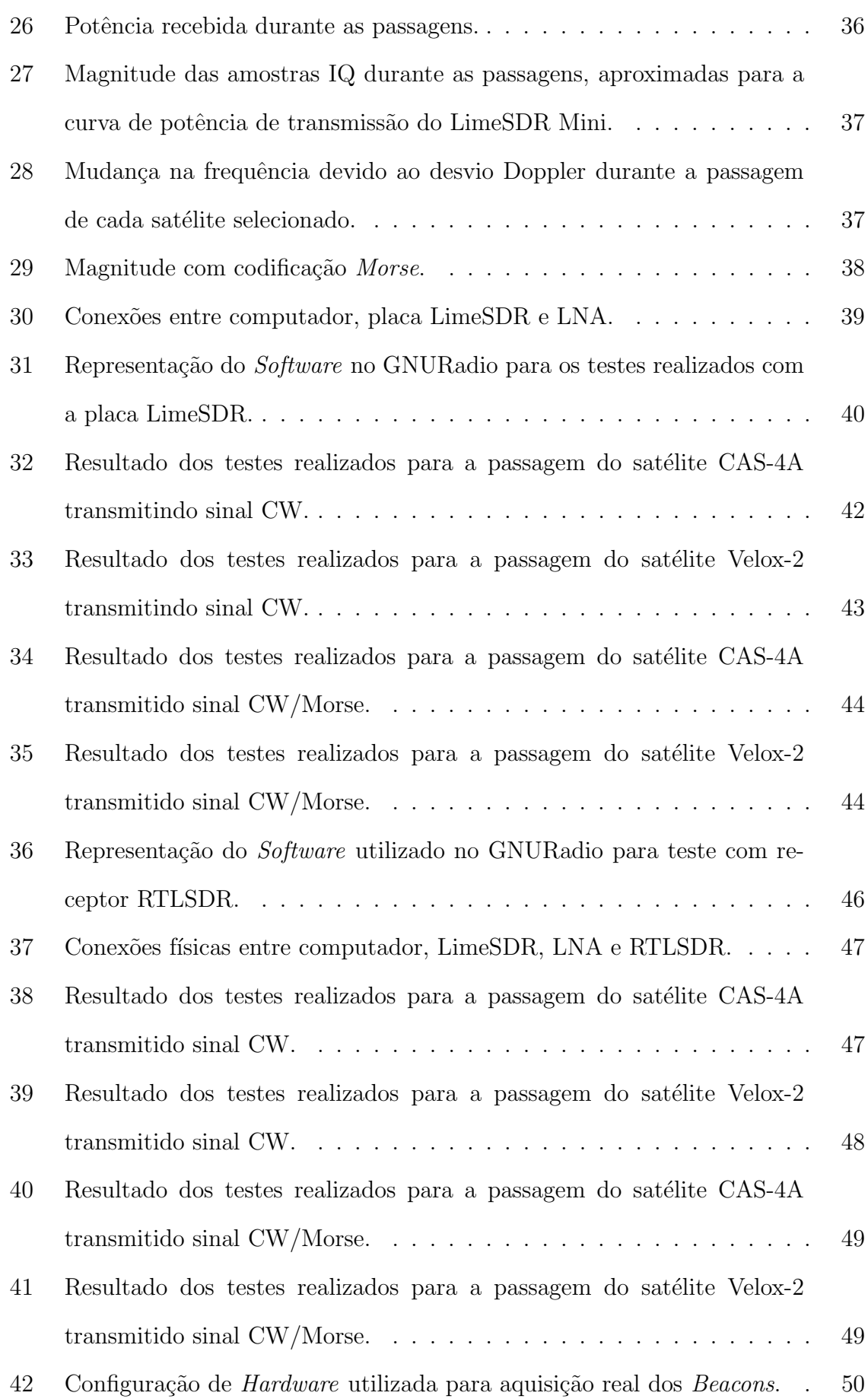

# Lista de Tabelas

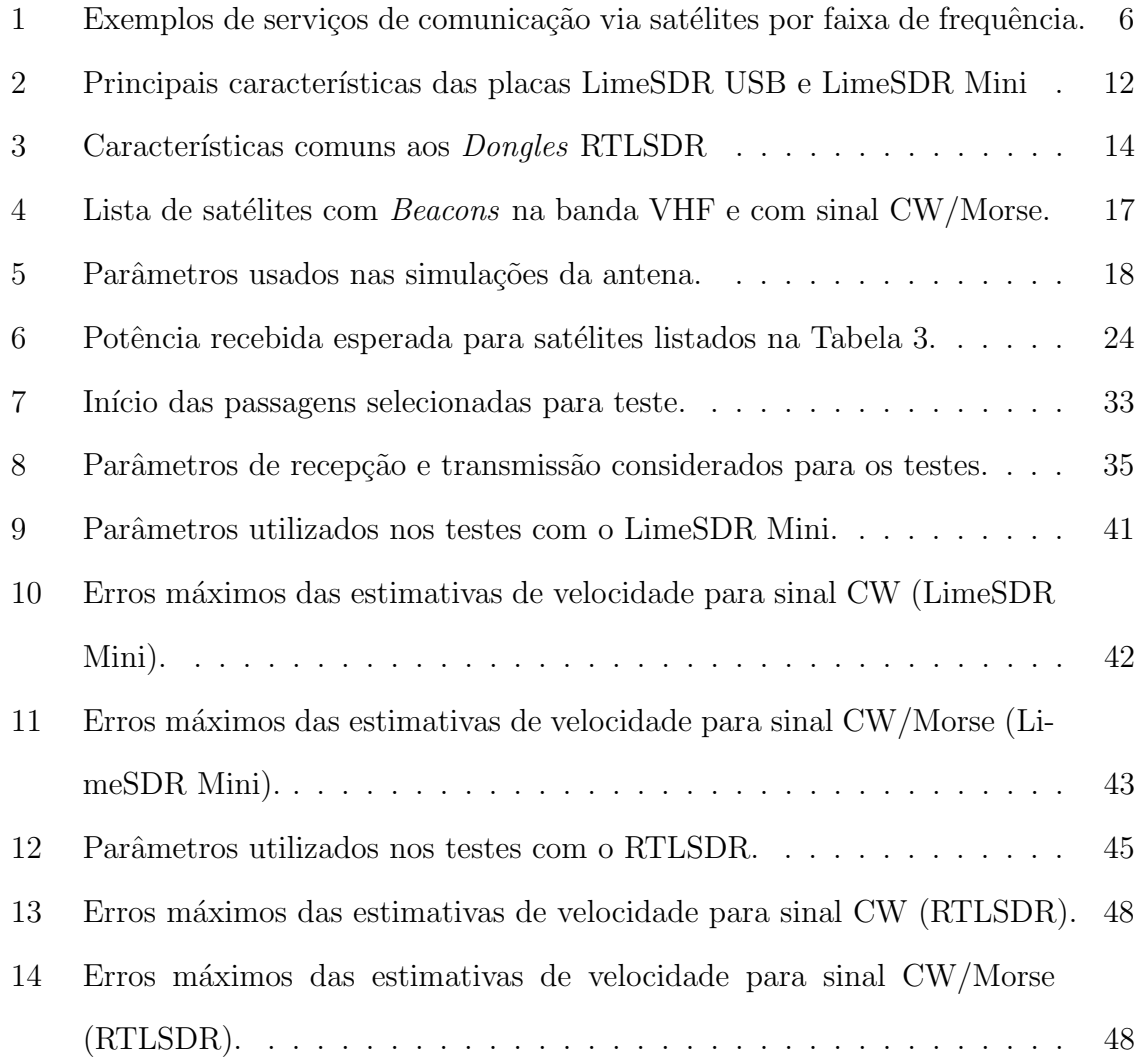

## Glossário

- <span id="page-8-10"></span>API Application Program Interface.
- <span id="page-8-18"></span>AWGN Additive Whie Gaussian Noise.
- <span id="page-8-9"></span>BOM Bill of Materials.
- <span id="page-8-7"></span>CW Continuos Wave.
- <span id="page-8-16"></span>DC Direct Current.
- <span id="page-8-14"></span>DCO Digitally Controlled Oscillator.
- <span id="page-8-12"></span>DPLL Digital Phase Locked Loop.
- <span id="page-8-8"></span>DSP Digital Signal Processor.
- <span id="page-8-11"></span>FPGA Field Gate Programmable Array.
- <span id="page-8-2"></span>GEO Geosynchronous Equatorial Orbit.
- <span id="page-8-0"></span>GPS Global Positioning System.
- <span id="page-8-6"></span>GS Ground Station.
- <span id="page-8-1"></span>HEO Highly Elliptical Orbit.
- <span id="page-8-5"></span>INPE Instituto Nacional de Pesquisas Espaciais.
- <span id="page-8-15"></span>IQ In-phase and Quadrature.
- <span id="page-8-4"></span>ISS International Space Station.
- <span id="page-8-3"></span>LEO Low Earth Orbit.
- <span id="page-8-13"></span>LF Loop Filter.
- <span id="page-8-17"></span>LS Least Squares.

<span id="page-9-0"></span>MEO Medium Earth Orbit.

- <span id="page-9-10"></span>PLL Phase Locked Loop.
- <span id="page-9-9"></span>PPM Partes por Milhão.
- <span id="page-9-6"></span>SDR Software Defined Radio.
- <span id="page-9-11"></span>SNR Signal to Noise Ratio.
- <span id="page-9-5"></span>TLE Two-Line Element.
- <span id="page-9-4"></span>TT&C Telemetry, Tracking and Command.
- <span id="page-9-3"></span>UFSM Universidade Federal de Santa Maria.
- <span id="page-9-2"></span>UHF Ultra-High Frequency.
- <span id="page-9-7"></span>USB Universal Serial Bus.
- <span id="page-9-8"></span>VHDL Very High Description Language.
- <span id="page-9-1"></span>VHF Very-High Frequency.

# Sumário

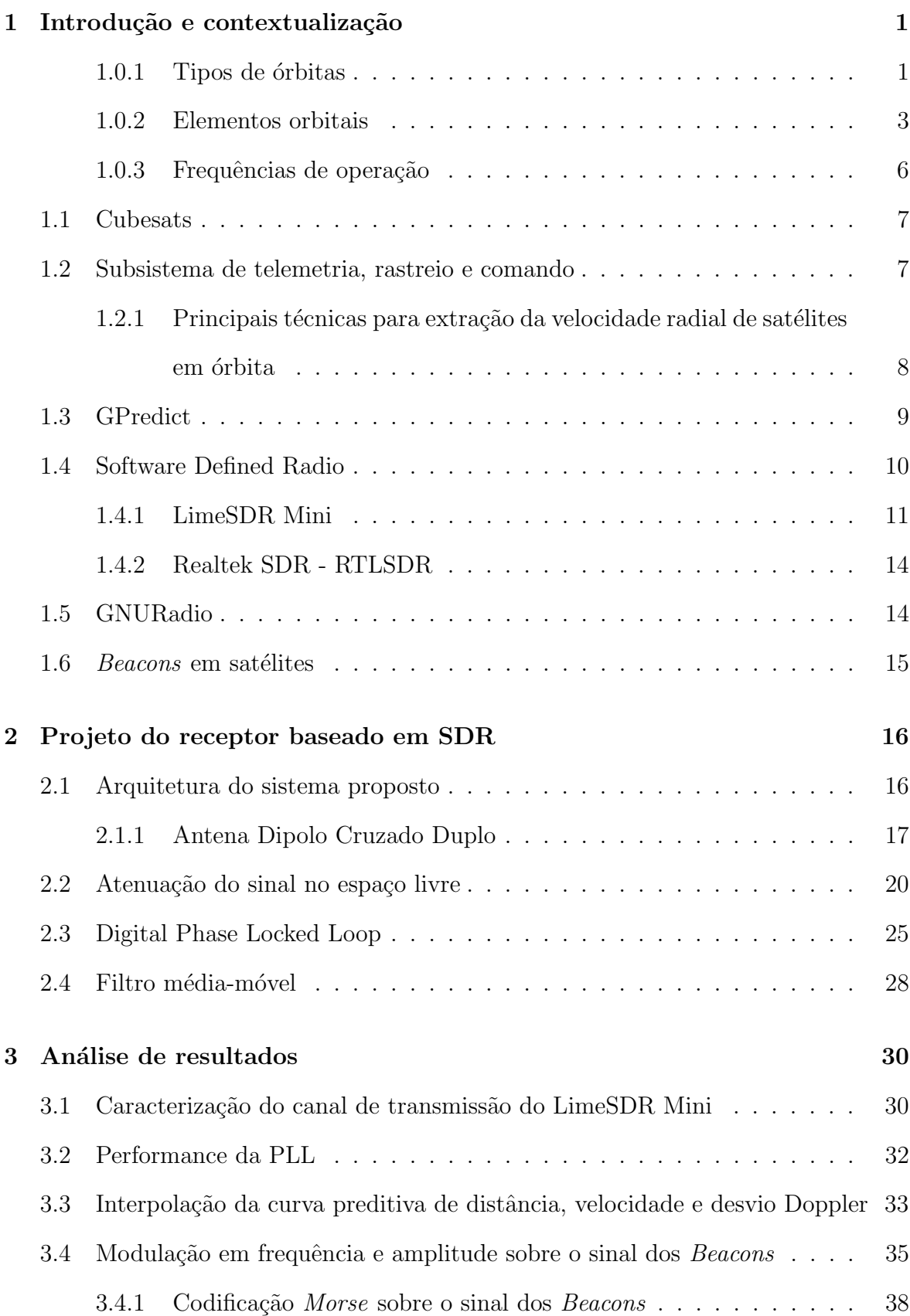

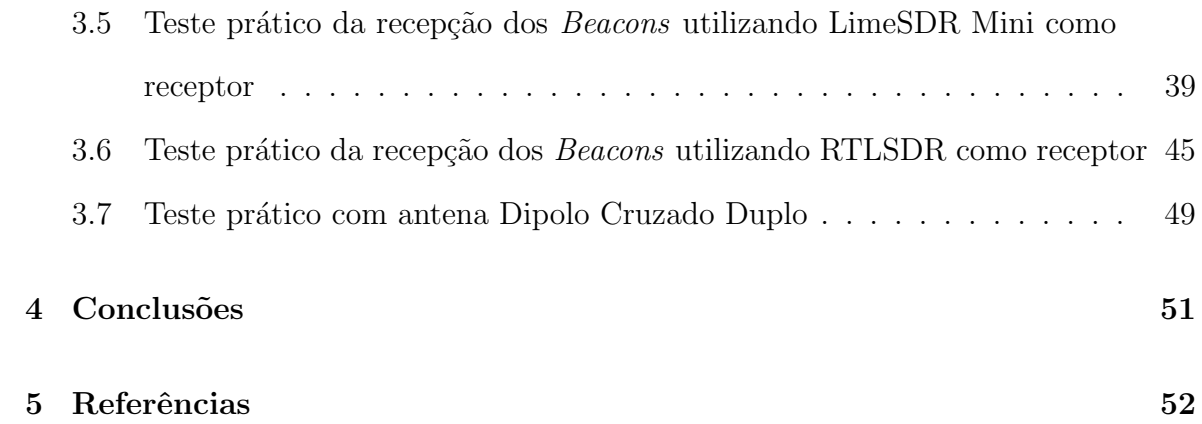

### <span id="page-12-0"></span>1 Introdução e contextualização

Satélites artificiais são dispositivos colocados em órbita que podem oferecer serviços de comunicação, sensoriamento e geolocalização. São geralmente posicionados em órbita por foguetes lançadores de satélites.

De forma a manter o satélite operacional e em órbita, há subsistemas embarcados no satélite que permitem a realização de controle remoto, monitoramento e localização espacial. Com a difusão do lançamento de Cubesats (satélites de pequeno porte e baixo custo) e devido as restrições de espaço e massa nos mesmos, a utilização de um mesmo subsistema para diferentes fun¸c˜oes tem um papel importante nesse tipo de tecnologia. Nesse sentido, esse trabalho prop˜oem descrever um sistema de baixo custo capaz de realizar uma das atividades de monitoramento do estado do satélite, que é a obtenção real da velocidade radial do satélite em órbita. A velocidade radial pode ser estimada através do efeito *Doppler* associado ao sinal transmitido pelo satélite.

#### <span id="page-12-1"></span>1.0.1 Tipos de órbitas

As órbitas utilizadas por satélites são dividas em quatro grupos (tipos), com base em intervalos de distância em relação à superfície terrestre. A Figura [1](#page-13-0) mostra como é feita a organização dessas divisões.

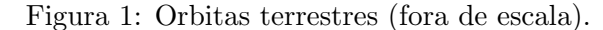

<span id="page-13-0"></span>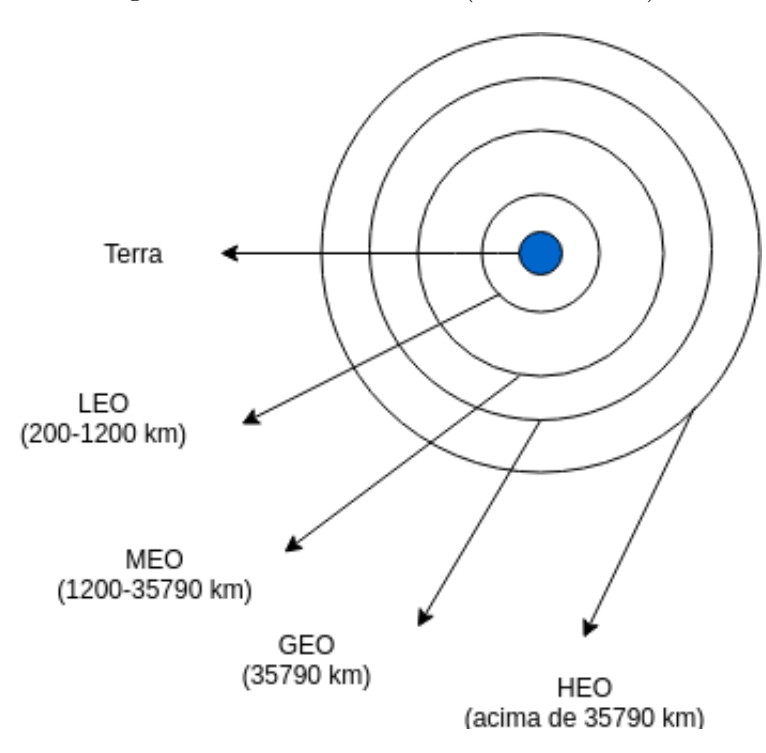

Cada tipo de órbita possui características distintas que as tornam adequadas para determinadas aplicações.

Por exemplo, *Highly Elliptical Orbit* [\(HEO\)](#page-8-1) são utilizadas em missões de observação do espaço através de telescópios espaciais [1]. Geosyncrhonous Earth Orbit [\(GEO\)](#page-8-2) s˜ao ´orbitas que possuem per´ıodo orbital (tempo que leva para fazer uma revolução sobre a terra) igual ao da terra. Dessa forma, é possível manter o satélite em uma localização estática sobre uma região. Essa característica é importante para serviços de comunicação que buscam obter uma cobertura ininterrupta sobre uma região.

O Global Positioning System [\(GPS\)](#page-8-0) possui 24 satélites em 6 planos orbitais posicionados a uma distância de aproximadamente 20200 km [\(MEO\)](#page-9-0). Os satélites levam aproximadamente 12 horas para completar um círculo orbital (metade do período de rotação da terra em torno do próprio eixo) [2]. A Figura [2](#page-14-0) ilustra como a constelação do [GPS](#page-8-0) está arranjada. Com essa configuração, é sempre possível ter 3 ou mais satélites visíveis em qualquer ponto da terra, o que implica na capacidade do sistema de realizar triangulação.

<span id="page-14-0"></span>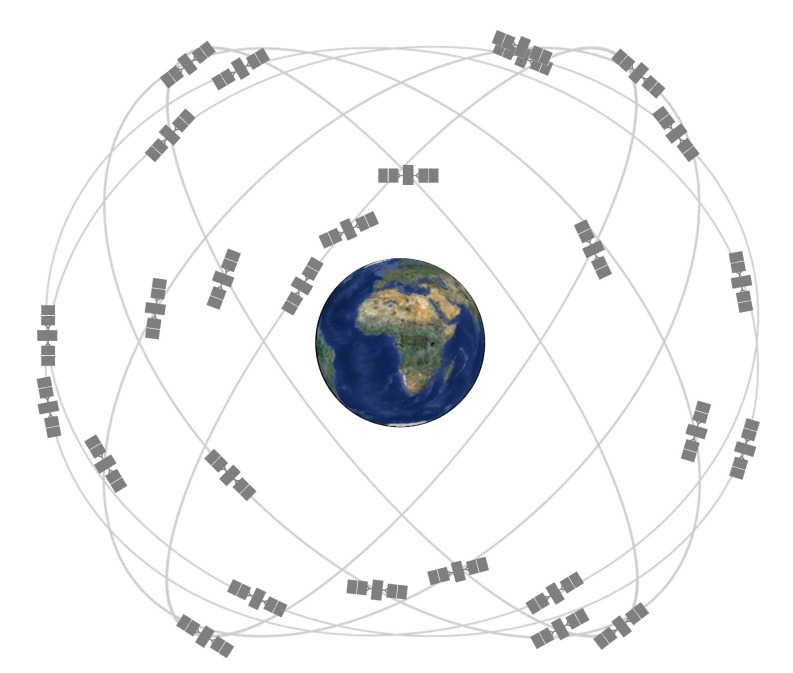

Figura 2: Constelação de satélites do sistema [GPS.](#page-8-0)

Fonte: National Coordination Office for Space-Based Positioning, Navigation, and Timing (2019).

Low Earth Orbit [\(LEO\)](#page-8-3) são órbitas utilizadas para diversas aplicações. In-clusive, é nesse tipo de órbita que a International Space Station [\(ISS\)](#page-8-4) está localizada. Pelo fato de serem órbitas mais próximas da superfície, o custo do lançamento também  $\acute{\text{e}}$  minimizado em vista do uso de menos combustível pelo veículo lançador [3].

#### <span id="page-14-1"></span>1.0.2 Elementos orbitais

A órbita de um satélite pode ser caracterizada por 7 ou 8 valores denominados elementos orbitas ou elementos keplerianos  $[4]$  (o  $8^{\circ}$  elemento é opcional). Os elementos orbitais obrigatórios para a determinação da órbita, são:

- $\bullet$  Epoch,
- Orbital Inclination,
- Right Ascension of the Ascending Node,
- Argument of Perigee,
- Eccentricity,
- Mean Motion e
- Mean Anomaly.

O elemento Epoch indica a data em que os parˆametros foram determinados. Toda orbita de um satélite artificial é elíptica e o plano formado por essa trajetória elíptica sempre passa pelo centro da Terra. Desse modo, há inúmeras variações possíveis de ângulo de inclinação do plano orbital em relação ao centro da Terra (Linha do Equador). Por isso, é definido o elemento *Orbital Inclination*, que determina um ângulo de 0 à 180<sup>0</sup> entre o plano orbital e a Linha do Equador.

Após definir a inclinação do satélite em relação à Linha do Equador, ainda não há informação suficiente para definir completamente o plano orbital, pois não se sabe onde esse plano est´a localizado longidutinalmente no globo terrestre. Para resolver essa indeterminação, o elemento Right Anscension of the Ascending Node (RAAN) determina o ângulo no plano equatorial entre o ponto de referência Vernal Equinox e o ponto onde a órbita do satélite encontra o plano equatorial.

O ponto onde o satélite está mais próximo da Terra é chamado de Perigeu enquanto o ponto mais distante é denominado de Apogeu. Para orientar então a orbita elíptica dentro do plano orbital, é definido o  $Argument$  of Perigee, que é o ângulo dentro da curva elíptica da órbita do RAAN ao Perigeu.

O elemento  $Eccentricity$  define o formato da orbita e varia de 0 à 1. Esse elemento nada mais é do que a excentricidade da elipse. Quando mais próximo de 0, mais o formato da órbita se aproxima de uma circunferência e, quanto mais próximo de 1, mais achatada.

Mean Motion representa a média de revoluções por dia que o satélite faz sobre a Terra.

O último elemento necessário para localizar o satélite no espaço, é o Mean Anomaly. Esse elemento representa um ângulo que varia uniformemente de 0 à  $360^{\circ}$ durante uma revolução do satélite. A referência utilizada (ponto onde é  $0^{\circ}$ ) é o Perigeu.

A Figura [3](#page-16-0) [17] ilustra todos os elementos orbitais (exceto Epoch, elemento temporal).

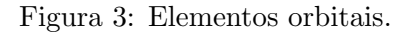

<span id="page-16-0"></span>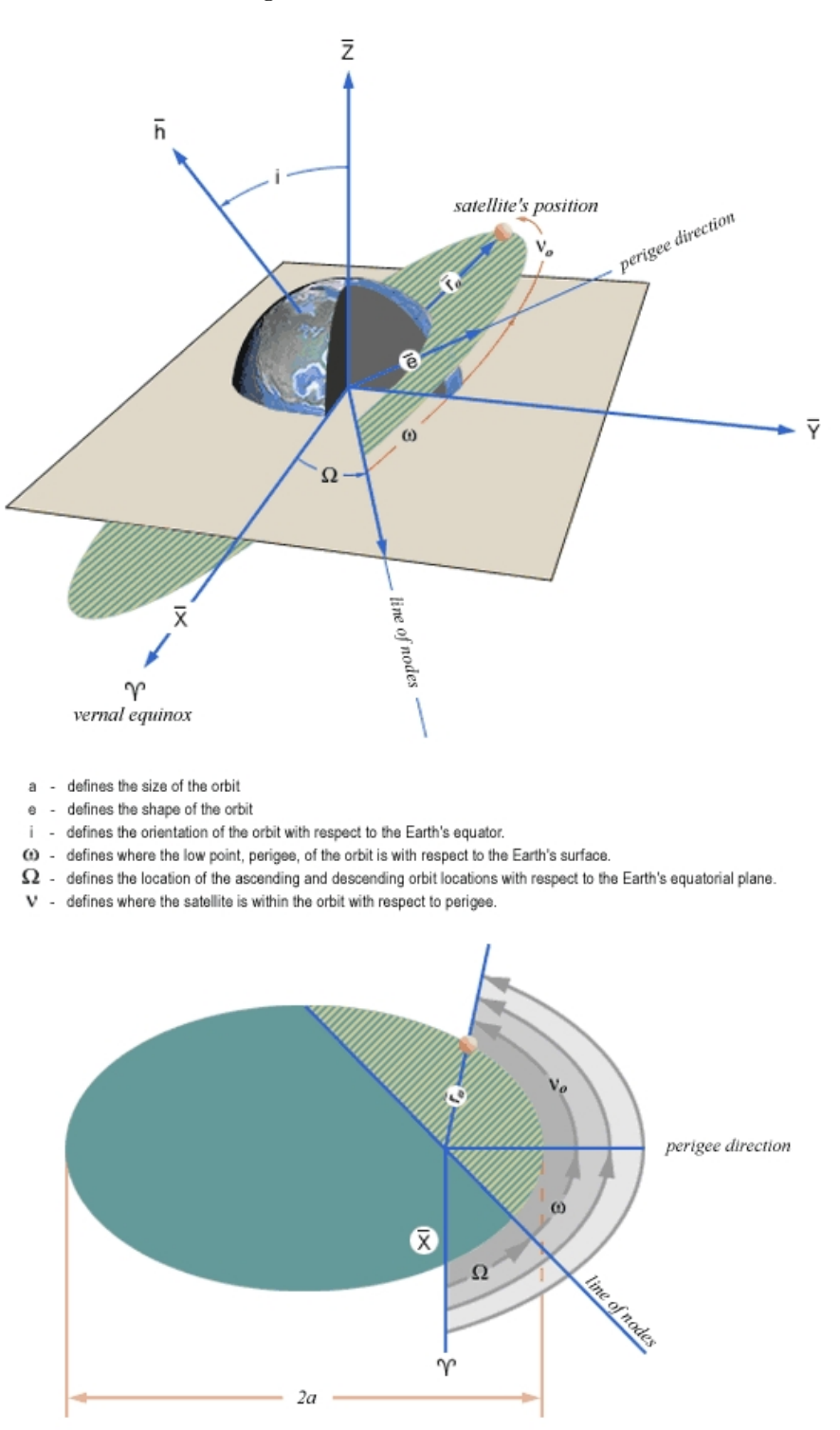

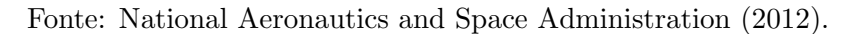

#### <span id="page-17-1"></span>1.0.3 Frequências de operação

Dentro do espectro eletromagnético há algumas bandas que são comuns em  $Links$  de comunicação via satélite.

A Tabela 1 abaixo sumariza algumas faixas de frequência utilizadas por satélites em suas respectivas bandas e alguns exemplos de aplicações mais comuns atualmente [18].

| <b>Banda</b>         | Faixa [MHz] | Exemplos de aplicações                                     |
|----------------------|-------------|------------------------------------------------------------|
| 136-138              |             | comunicações móveis e meteorologia                         |
| <b>VHF</b>           | 144-146     | satélites amadores                                         |
|                      | 240-270     | comunicações militares                                     |
|                      | 399.9-403   | sistemas de navegação, posicionamento, tempo,              |
| <b>UHF</b>           |             | comunicações móveis e meterologia                          |
|                      | 432-438     | satélites amadores                                         |
|                      | 460-470     | meterologia e meio-ambiente                                |
| Band L               | 1200-1800   | navegação, posicionamento, meterologia e                   |
|                      |             | comunicações móveis                                        |
|                      | 1670-1710   | meterologia                                                |
|                      | 2025-2030   | exploração espacial e comunicações militares               |
| Banda S<br>2500-2670 |             | comunicação ponto-a-ponto e <i>Broadcasting</i>            |
| Banda C              | 3400-4200   | Broadcasting de video (Televisão)                          |
| Banda X              |             | exploração espacial, pesquisa espacial,                    |
|                      | 8000-9000   | meio-ambiente e comunicações militares                     |
|                      |             | Broadcasting de video (Televisão) e                        |
| Banda Ku             | 10700-18100 | serviços ponto-a-ponto (ligações telefonicas, por exemplo) |
| Banda Ka             | 23000-27000 | Broadcasting, meio-ambiente e exploração espacial          |

<span id="page-17-0"></span>Tabela 1: Exemplos de serviços de comunicação via satélites por faixa de frequência.

#### <span id="page-18-1"></span>1.1 Cubesats

Cubesats são satélites de pequeno porte com dimensões e massa padronizadas.  $\hat{E}$  um meio viável para muitas entidades como governos, universidades e empresas para empreender alguma atividade no espaço [6].

É comum em Cubesats o emprego de sistemas de comunicação que funcionam nas bandas Very-High Frequency [\(VHF\)](#page-9-1) e Ultra-High Frequency [UHF.](#page-9-2) Isso se deve à complexidade reduzida de implementação de tais sistemas em comparação com sistemas desenvolvidos para bandas de mais alta frequência. Além disso, há módulos comerciais desenvolvidos para essas bandas e destinados especificamente para Cubesats [7]. Por exemplo, o primeiro nanosatélite brasileiro, NanosatC-BR, desenvolvido em uma parceria entre o Instituto Nacional de Pesquisas Espaciais [\(INPE\)](#page-8-5) e a Universidade Federal de Santa Maria [\(UFSM\)](#page-9-3), possui um Beacon na banda VHF instalado [8]. A Figura [4](#page-18-0) mostra a antena utilizada na Ground Station [\(GS\)](#page-8-6) de controle do NanosatC-BR, instalada na cidade de Santa Maria-RS [9].

<span id="page-18-0"></span>Figura 4: Antena da GS instalada na UFSM e utilizada no contexto do projeto NanosatC-BR.

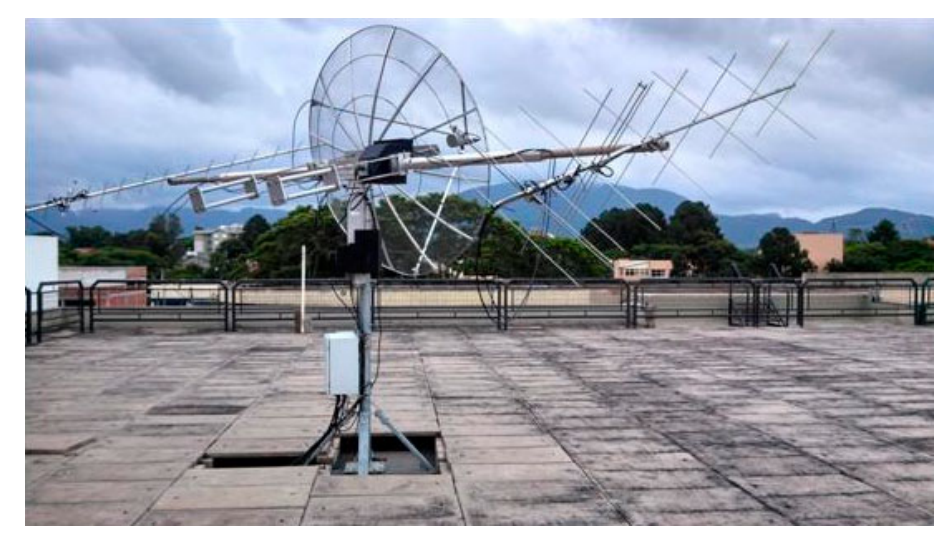

Fonte: Instituto Nacional de Pesquisas Espaciais (2018).

#### <span id="page-18-2"></span>1.2 Subsistema de telemetria, rastreio e comando

Os subsistemas destinados à manutenção das funções de um satélite estão agrupados no conjunto Telemetry, Tracking and Command [\(TT&C\)](#page-9-4). O subsistema de telemetria (Telemetry) é responsável por transmitir os dados coletados dos sensores espalhados pelo satélite para o link de comunicação em direção à Terra. A determinação da localização do satélite no espaço é realizado pelo subsistema de rastreio (Trac- $\langle$ king). Se houver a necessidade de modificar algum parâmetro do satélite, o sistema responsável por tal tarefa é o subsistema de comando (Command).

## <span id="page-19-0"></span>1.2.1 Principais técnicas para extração da velocidade radial de satélites em órbita

Ao se distanciar ou se aproximar da Terra, o sinal propagado pelo satélite ou pela estação terrena sofre um atraso variável. Essa taxa de variação na distância, traduz-se como a velocidade radial do satélite. A razão entre a velocidade radial do satélite e a velocidade de propagação da luz é proporcional ao quanto a frequência nominal utilizada no link variou. Esse efeito é conhecido como efeito Doppler e para um sinal com frequência nominal  $f_n$ , a Equação 1 dá a velocidade radial:

$$
v_r = -\frac{cf_d}{f_n} \tag{1}
$$

No qual:

- $f_d$ : desvio doppler;
- $f_n$ : frequência nominal;
- $v_r$ : velocidade radial;
- $\bullet$  c: velocidade de propagação da luz.

O sistema mais simples empregado para extração da velocidade radial de um satélite é denominado Two-Way Doppler Ranging  $[10]$ . Esse sistema envia um sinal Continous Wave [\(CW\)](#page-8-7) para o satélite a partir da GS e o satélite o retransmite de volta para a mesma GS. O sistema é projetado dessa forma pois permite também a extração da distância, através do tempo de propagação entre a transmissão do sinal e a sua recepção.

A Equação 2 e a Equação 3 mostram simplificadamente como os sinais de Uplink (da GS para o satélite) e *Downlink* (do satélite para a GS), no contexto de TT&C são comumente modulados [11].

$$
s_{up}(t) = A_{up} \cos(2\pi f_{up} t + m_{TC} d_{TC}(t) \cos(2\pi f_{TC} t) +
$$

$$
m_{RG} [\cos(2\pi f_{RG} t)])
$$
 (2)

$$
s_{down}(t) = A_{down} \cos(2\pi f_{down} t + m_{TM} d_{TM}(t) \cos(2\pi f_{TM} t) +
$$
  

$$
m_{RG} [\cos(2\pi f_{RG} t)])
$$
 (3)

Na qual:

- $A_{up}$  e  $A_{down}$ : amplitude da portadora de Up e Downlink, respectivamente;
- $f_{up}$  e  $f_{down}$ : frequência da portadora de Up e Downlink, respectivamente;
- $m_{TC}, m_{RG}$  e  $m_{TM}$ : índices de modulação dos sinais de [TT&C;](#page-9-4)
- $\bullet~ d_{TC}$ e $d_{TM}\!\!:$ sinais banda-base de comando e telemetria;
- $f_{TC}, f_{RG}, f_{TM}$ : frequência das portadoras de [TT&C.](#page-9-4)

Para extrair a velocidade radial, a GS extrai o desvio Doppler a partir do sinal de Ranging retransmitido pelo satélite (frequência nominal  $f_n$  igual a  $f_{RG}$ ).

#### <span id="page-20-0"></span>1.3 GPredict

GPredict é um *Software* de código livre utilizado para estimar variáveis como distância, velocidade e altitude para satélites orbitando a Terra. O Software faz a predição a partir da entrada dos elementos orbitais no formato Two-Line Elements [\(TLE\)](#page-9-5).

Os arquivos TLE representam de maneira conveniente dados sobre o satélite, como identificação e principalmente elementos orbitais [12].

O GP redict possui a funcionalidade de exportação dos dados da passagem do satélite sobre uma coordenada especificada, porém o arquivo gerado possui limitação de resolução, sendo possível obter um intervalo mínimo de 1s entre cada ponto. Portanto, para usar esses dados como entrada em uma simulação, faz-se necessário interpolá-los.

A interface do *Software* é intuitiva e possui diferentes módulos que auxiliam no acompanhamento das passagens dos satélites selecionados. Na Figura [5,](#page-21-0) são indicadas as 4 áreas da janela principal e suas funções.

<span id="page-21-0"></span>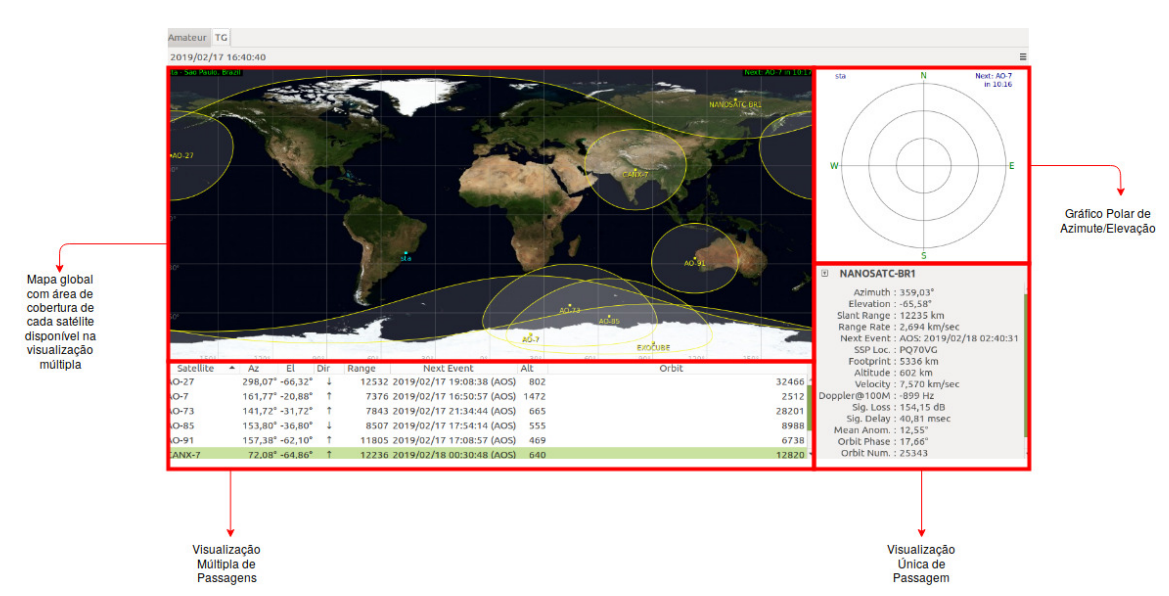

Figura 5: Janela principal GPredict.

#### <span id="page-21-1"></span>1.4 Software Defined Radio

Os sistemas [SDR](#page-9-6) tem por objetivo diminuir a complexidade envolvida no desenvolvimento de sistemas de comunicação, levando partes que anteriormente eram implementadas fisicamente no *Hardware*, para o domínio do *Software*. Podemos enumerar as seguintes vantagens relacionadas ao emprego de SDR em projetos de sistemas de comunicação  $[13]$ :

1. Facilidade de desenvolvimento: o desenvolvimento de sistemas tradicionais de rádio comunicação geralmente demandam muita experiência e um conhecimento aprofundado da interação dos componentes eletrônicos a serem utilizados pelos engenheiros. O uso de SDR diminui o ciclo de desenvolvimento de um equipamento e diminui a interação do engenheiro com o Design do Hardware analógico.

- 2. Facilidade de fabricação: como dificilmente dois componentes eletrônicos apresentam as mesmas características de funcionamento, há sempre um custo associado a sua fabricação devido a fase de testes. Contudo Digital Signal Processors [\(DSP\)](#page-8-8), por exemplo, rodando um mesmo Software, produz sempre uma mesma saída (mesmas condições de funcionamento), diminuindo assim o custo associado aos testes.
- 3. Operação multímodo: com o desenvolvimento frequente de novos padrões de comunicação e com a necessidade de um mesmo equipamento funcionar para diferentes deles, a possibilidade de adaptar o sistema via Software torna-se mais vantajosa em relação a custos e praticidade do que adaptar o sistema através de modificações no Hardware.
- 4. Uso de técnicas avançadas de processamento de sinais: a disponibilidade de ter um processador digital de sinais em um sistema de comunicação permite a implementação de técnicas avançadas e abre espaço para o emprego de técnicas como por exemplo *Cognitive Radio* [14], que consiste em alterar parâmetros de funcionamento do sistema durante seu funcionamento a partir de dados obtidos do ambiente ou de modelos preditivos.

#### <span id="page-22-0"></span>1.4.1 LimeSDR Mini

A Lime Microsystems é uma empresa que desenvolve plataformas e transceptores SDR. Foi fundada em 2005 e atualmente é sediada no Reino Unido.

Em 2006 a empresa conseguiu financiar o projeto da plataforma LimeSDR USB via Crowdfunding. Essa plataforma carrega consigo o Chip LMS7002M, que possui dois canais de transmissão e recepção que podem ser configurados de 100kHz à 3,8GHz e com banda m´axima de aproximadamente 61MHz.

A partir do projeto LimeSDR USB, foi desenvolvido um modelo mais limitado e de menor custo, denominado LimeSDR Mini. Esse modelo, em relação ao LimeSDR USB, possui apenas um canal de transmissão e recepção.

Todos os Softwares, esquemáticos e Bill of Materials [\(BOMs](#page-8-9)) do projeto estão disponíveis na *Internet* e estão licenciados sob licenças de código livre como a Apache 2.0 [15] e GNU Public License (GPL) [16].

Os Softwares relacionados com a plataforma, incluem:

- Limesuite: ferramenta gráfica utilizada para parametrizar, calibrar e testar as placas. Incluí também a Application Program Interface [\(API\)](#page-8-10) escrita em  $C++$ para acessar o Hardware via interface Universal Serial Bus [\(USB\)](#page-9-7);
- LimeSDR Gateware: código fonte em Very High Description Language [\(VHDL\)](#page-9-8) da lógica instanciada no Field Gate Programmable Array [\(FPGA\)](#page-8-11) da placa, bem como c´odigo escrito na linguagem C do processador instanciado na FPGA;
- GR-Limesdr: blocos funcionais instanciáveis na plataforma GNURadio.

Todos os Softwares elencados podem ser utilizados com o modelo USB e Mini.

A Tabela 2 coloca lado a lado as características obtidas em [18] e [19] para os dois modelos vendidos pela Lime Microsystems.

|                           | LimeSDR                     | LimeSDR                |
|---------------------------|-----------------------------|------------------------|
|                           | <b>USB</b>                  | Mini                   |
| Tranceptor SDR            | LMS7002M                    | LMS7002M               |
| Canais de TX              | $\mathcal{D}_{\mathcal{L}}$ |                        |
| Canais de RX              | $\overline{2}$              | 1                      |
| <b>FPGA</b>               | Altera Cyclone IV           | Intel Max 10           |
| Interface                 | <b>USB 3.0</b>              | <b>USB 3.0</b>         |
| Oscilador                 | Rakon RPT7050A              | Rakon RTX5032A         |
|                           | $@30.72\text{MHz}$          | @40.00MHz              |
| Estabilidade do Oscilador | Até $\pm$ 4ppm              | Até $\pm$ 4ppm         |
| Frequências               | $100kHz$ à $3,8GHz$         | 10MHz à 3,5GHz         |
| Banda                     | 61,44MHz                    | 30,72MHz               |
| Potência TX               | até 10dBm                   | até 10dBm              |
|                           | (depende da frequência)     | depende da frequência) |
| Resolução ADC             | 12 bits                     | 12 bits                |
| Preco                     | <b>US\$299</b>              | <b>US\$159</b>         |

<span id="page-23-0"></span>Tabela 2: Principais características das placas LimeSDR USB e LimeSDR Mini

Devido às características similares e o custo reduzido, foi escolhido para esse projeto o modelo LimeSDR Mini.

A Figura [6](#page-24-0) [19] mostra graficamente o Design da placa LimeSDR Mini, bem como indica os seus principais componentes. Na Figura [7](#page-24-1) é apresentado o diagrama de blocos da placa.

<span id="page-24-0"></span>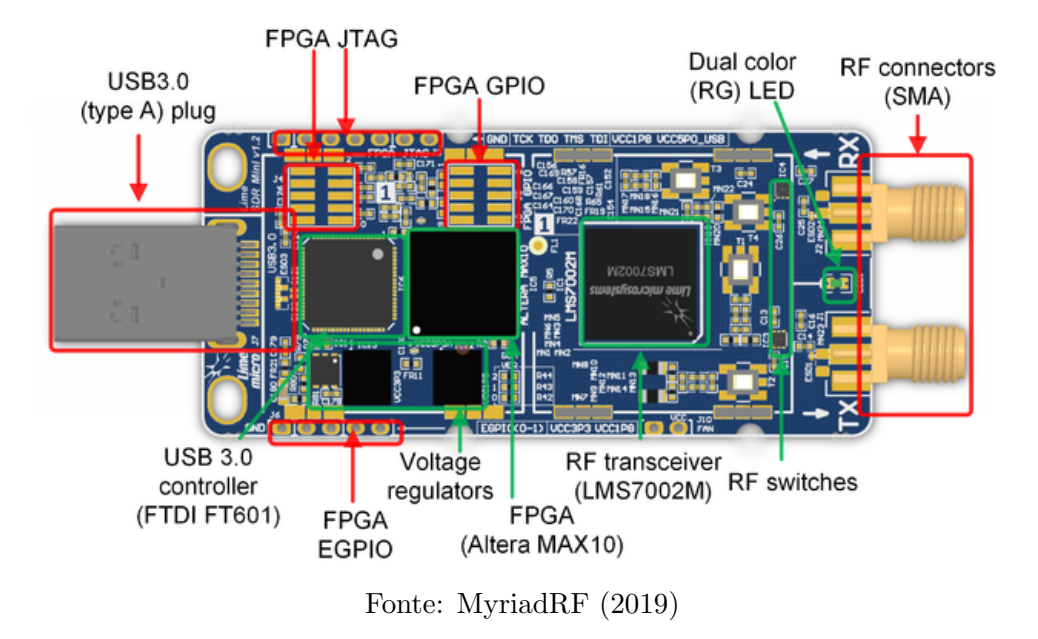

Figura 6: Principais componentes na placa LimeSDR Mini.

Figura 7: Diagrama de blocos da placa LimeSDR Mini.

<span id="page-24-1"></span>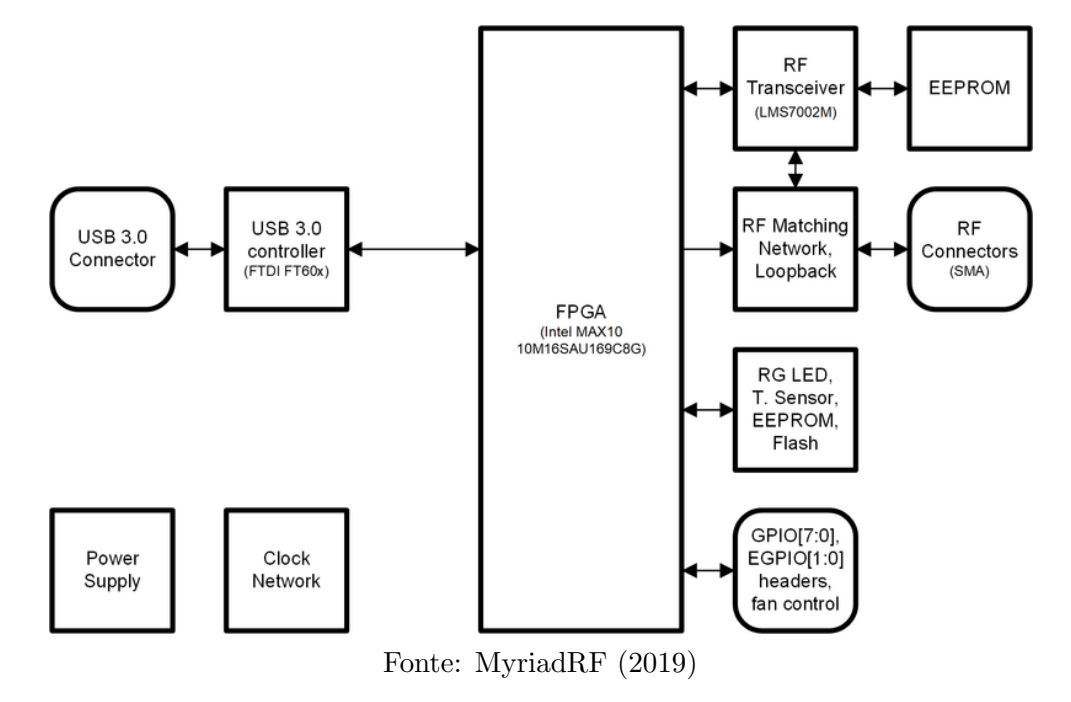

#### <span id="page-25-1"></span>1.4.2 Realtek SDR - RTLSDR

Os Dongles RTLSDR (como são normalmente chamados) são sistemas SDR que surgiram a partir da análise do *Chip* desenvolvido pela Realtek e cujo propósito inicial era receber sinais de TV Digital [20].

Esses *Dongles* são comumente formados pelo conjunto de dois *Chips*:

- R802T: responsável pela transformação do sinal de RF recebido para banda base.
- RTL2832U: transforma o sinal banda base gerado pelo R802T, em amostras para serem enviadas pela interface USB.

<span id="page-25-0"></span>A Tabela 3 sumariza as características comuns encontradas nos *Dongles* RTLSDR.

|            | $RTL2832U + R802T$      |
|------------|-------------------------|
| Frequência | de $500kHz$ à $1,75GHz$ |
| Banda      | 3,2MHz                  |
| Oscilador  | 28,8MHz                 |
| Preço      | US\$25                  |

Tabela 3: Características comuns aos Dongles RTLSDR

Devido ao projeto ter surgido a partir da modificação da aplicação de um Chip destinado a uma outra função, por pessoas não relacionadas a empresa que o desenvolveu, não há informações oficiais disponíveis. O Blog RTL-SDR reúne uma significativa parte das informações sobre o Hardware e o Software dos Dongles.

Para o projeto, foi selecionado o modelo NooElec NESDR Smart Bundle que possui um oscilador com estabilidade de 0,5 partes por milh˜ao [\(PPM\)](#page-9-9) (mais est´avel do que o do LimeSDR Mini).

#### <span id="page-25-2"></span>1.5 GNURadio

GNURadio é um *Software* que permite a criação, modelagem e implementação de sistemas de comunicação através de uma representação gráfica por diagramação [11].

O ambiente de desenvolvimento apresenta uma estrutura modular e possui várias bibliotecas nativas para auxiliar na implementação de diferentes sistemas de comunicação. Podemos citar como exemplo: moduladores, demoduladores, filtros e circuitos de sincronismo.

A distribuição do GNURadio acompanha a interface gráfica GNURadio Companion (GRC) que permite a estruturação de um sistema de comunicação de forma rápida e prática. Essa interface permite que sejam organizados blocos que implementam determinadas funções e definir as suas respectivas conexões.

Toda a parte de processamento desse projeto será feita através do GNURadio.

#### <span id="page-26-0"></span>1.6 Beacons em satélites

 $Beacon$  é um subsistema a bordo de muitos satélites e é utilizado principalmente para transmitir dados simples do estado do satélite ou sua identificação [22].

A transmissão dos dados geralmente é codificada em Morse e a modulação do sinal é feita em amplitude. O alfabeto Morse é composto por palavras formadas por sequências de pontos e traços. Esses símbolos são codificados no sinal CW na forma da ausência ou presença do sinal. Apesar do termo CW indicar um sinal de frequência e amplitude continua ao longo do tempo, é comum designar os Beacons como CW mesmo havendo modulação em amplitude.

Apesar do sinal ser modulado em amplitude, é possível obter o desvio Doppler para o período em que o sinal está sendo transmitido, sendo necessário portanto lidar com a ausˆencia do sinal. Esse projeto pretende explorar a capacidade de conseguir estimar a velocidade radial de satélites na banda VHF através da extração do desvio Doppler nos sinais dos Beacons.

### <span id="page-27-1"></span>2 Projeto do receptor baseado em SDR

O objetivo desse projeto ´e o desenvolvimento de um sistema simplificado em SDR para estimar a velocidade radial de satélites através de seu *Beacon* CW/Morse, na banda VHF. Será feita a modelagem e a implementação de uma Phase Locked Loop [\(PLL\)](#page-9-10) em Software dentro da plataforma GNURadio para extrair o desvio em frequência. Também será necessário simular o sinal transmitido pelo satélite e, para tal, ser´a desenvolvido um bloco para GNURadio que receba dados de um arquivo de teste e gere o desvio Doppler em banda base.

#### <span id="page-27-2"></span>2.1 Arquitetura do sistema proposto

A Figura [8](#page-27-0) mostra esquematicamente a arquitetura do sistema proposto.

<span id="page-27-0"></span>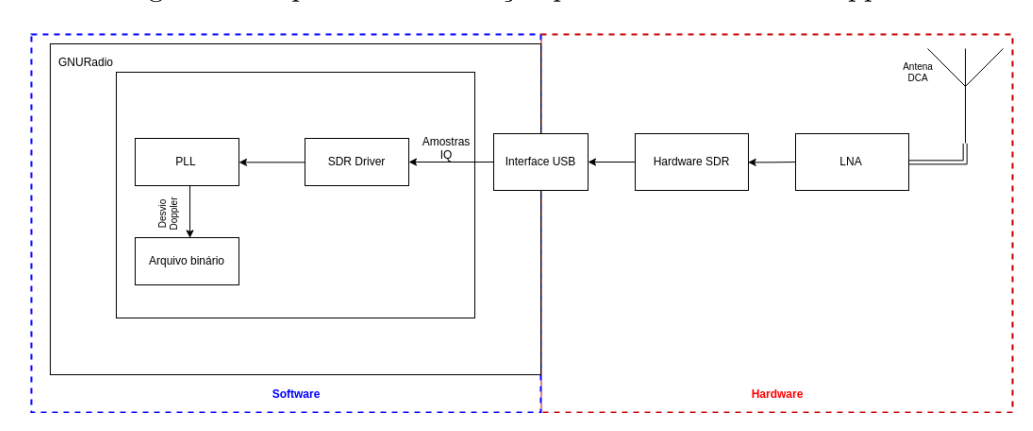

Figura 8: Arquitetura da solução para estimar desvio Doppler.

Nessa arquitetura, o sinal do satélite será recebido por uma antena cujas características permitam o recebimento do sinal sem o auxílio de servomecanismo (a introdução de um servomecanismo na antena para acompanhar a passagem do satélite aumenta significativamente a complexidade do sistema) e será amplificado por um LNA. Após ser amplificado, o sinal será inserido na placa SDR, que fará a conversão do sinal para banda base. As amostras do sinal em banda base capturadas pelo SDR serão enviadas via interface USB para o computador. No computador estará sendo executada uma aplicação sobre o GNURadio que controla o fluxo das amostras do Hardware SDR para o aplicação (função desempenhada pelo  $Dirier$  do dispositivo), as processa (PLL implementada em Software) e por fim armazena a estimativa da frequência do desvio Doppler em arquivo.

As seções seguintes descrevem com mais detalhes os elementos ilustrados na Figura [8.](#page-27-0)

#### <span id="page-28-1"></span>2.1.1 Antena Dipolo Cruzado Duplo

A antena a ser projetada deve possuir diagrama de radiação próximo do isotrópico para que não seja necessário utilizar servomecanismo para seguir o satélite e manter o sinal dentro da abertura da antena. Além disso, é importante que haja um ganho ligeiramente maior nas extremidades do diagrama de radiação para evitar a perda do sinal no início e término da passagem, pois nesses instantes a distância do satélite em relação à estação será maior.

Uma antena que possuí tais características é a Antena Dipolo Cruzado Duplo, simulada e implementada em [24]. Essa antena é composta por um conjunto de quatro dipolos. Cada dipolo está posicionado a uma distância de um quarto do comprimento de onda em relação à origem do plano  $X/Y$ . Os mesmos dipolos são inclinados  $30^{\circ}$  em relação ao eixo  $Z$  e cada par presente no mesmo eixo no plano  $X/Y$  é alimentado com uma diferença de fase de  $90^{\circ}$ .

Projetando uma antena em 145MHz, espera que seja possível receber todos os Beacons listados na Tabela 4. Essa Tabela foi obtida através de uma lista compilada pelo rádio amador JE9PEL. Dessa lista, foram selecionados todos os satélites com Beacon VHF e sinal CW/Morse.

| Satélite                | Frequência Beacon CW |  |
|-------------------------|----------------------|--|
| TIsat-1                 | 145,980              |  |
| First-MOVE              | 145,970              |  |
| <b>DUCHIFAT</b>         | 145,980              |  |
| $NanosatC-Br1 (NCBR-1)$ | 145,865              |  |

<span id="page-28-0"></span>Tabela 4: Lista de satélites com Beacons na banda VHF e com sinal CW/Morse.

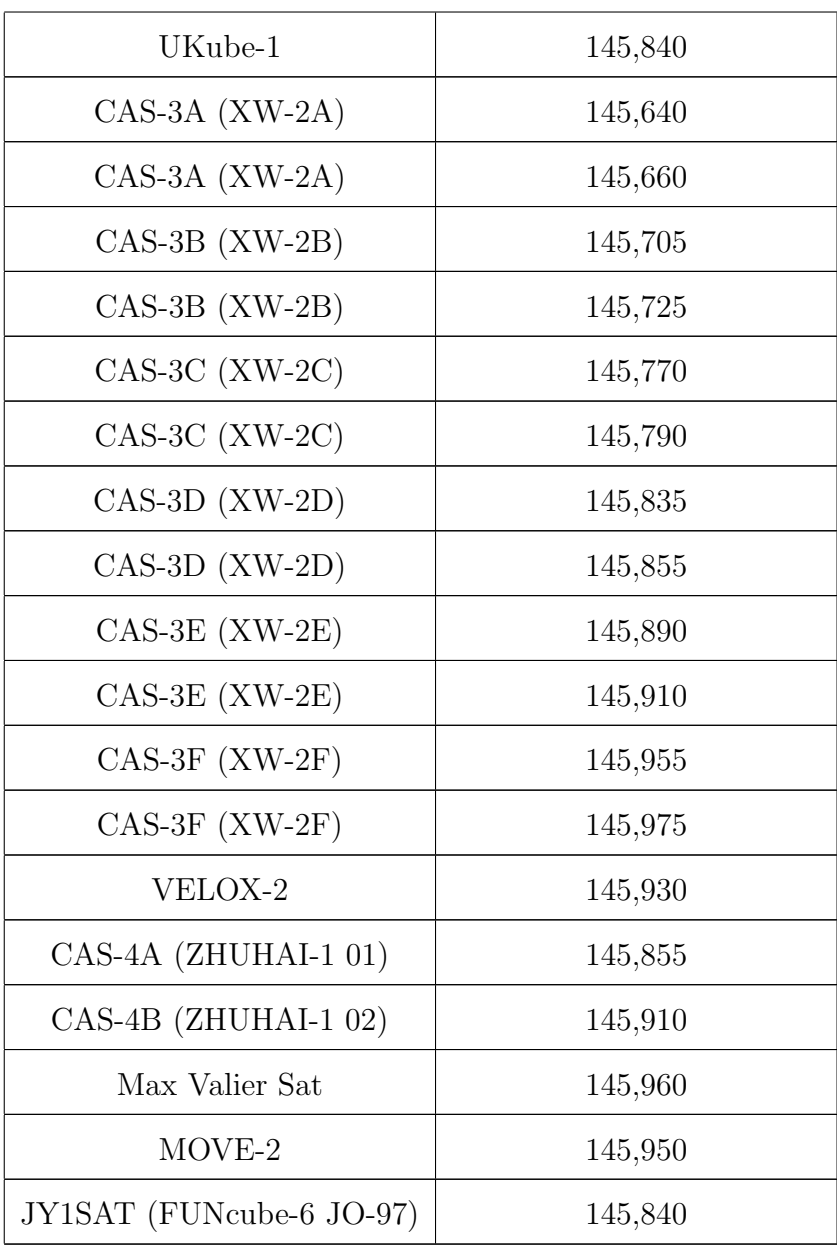

<span id="page-29-0"></span>Para validar as informações apresentados em [23] a cerca da antena, foi realizada uma simulação eletromagnética no Software 4NEC2, com os seguintes parâmetros:

Tabela 5: Parâmetros usados nas simulações da antena.

| Ângulo dos dipolos em relação ao eixo Z                             | $30^{\circ}$ |
|---------------------------------------------------------------------|--------------|
| Espaçamento entre dipolos no mesmo eixo $\vert 50 \text{ cm} \vert$ |              |
| Comprimento de cada dipolo                                          | 92 cm        |

Na Figura [9](#page-30-0) é apresentada a disposição espacial dos dipolos. Os ganhos na

<span id="page-30-0"></span>Figura [10,](#page-30-1) Figura [11](#page-31-0) e Figura [12](#page-31-1) estão todos em dBi (ganho em relação a um padrão de radiação isotrópico).

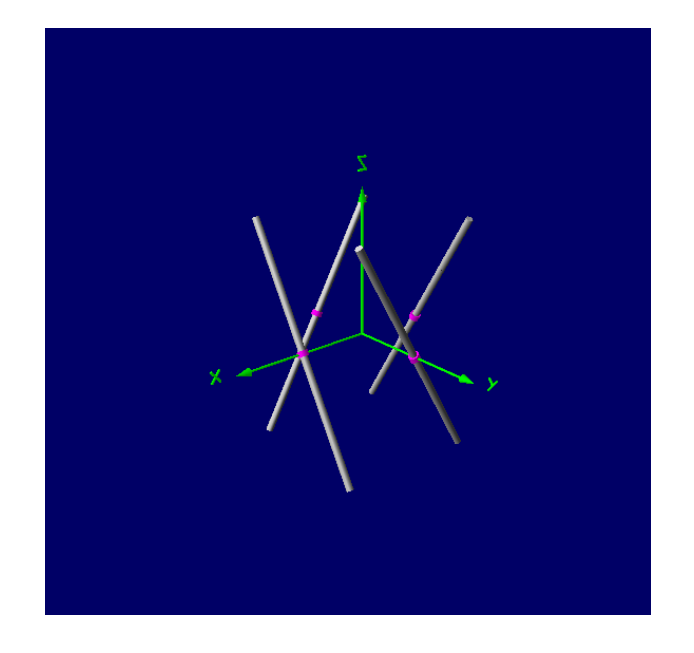

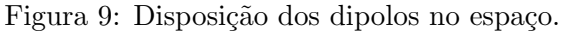

A Figura [10](#page-30-1) mostra o diagrama de radiação em uma representação tridimensional. É possível notar as regiões de maior ganho nas extremidades do plano  $X/Y$ . O eixo X ou Y deve estar alinhado com a direção da ascensão do satélite para que durante o início e fim de sua passagem o ganho seja maior.

<span id="page-30-1"></span>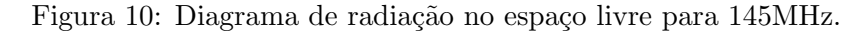

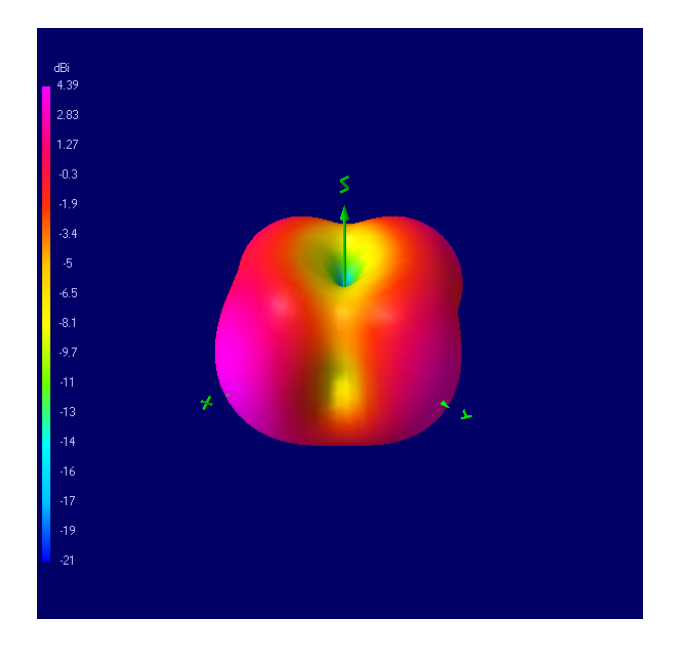

Na Figura [11](#page-31-0) é possível notar que o ganho máximo da antena não fica menor

<span id="page-31-0"></span>do que 3,5dBi em uma faixa de  $\pm$ 5MHz em torno da frequência central (145MHz).

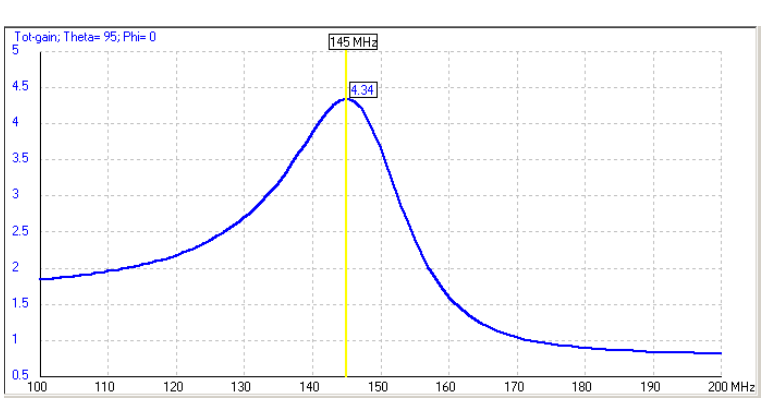

Figura 11: Ganho da antena na faixa de 100 à 200MHz.

<span id="page-31-1"></span>No plano vertical do diagrama de radiação da antena (Figura [12\)](#page-31-1), observa-se a variação do ganho ao longo dos ângulos de elevação, com os máximos localizados nas extremidades  $(\pm 90^{\circ})$ .

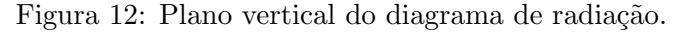

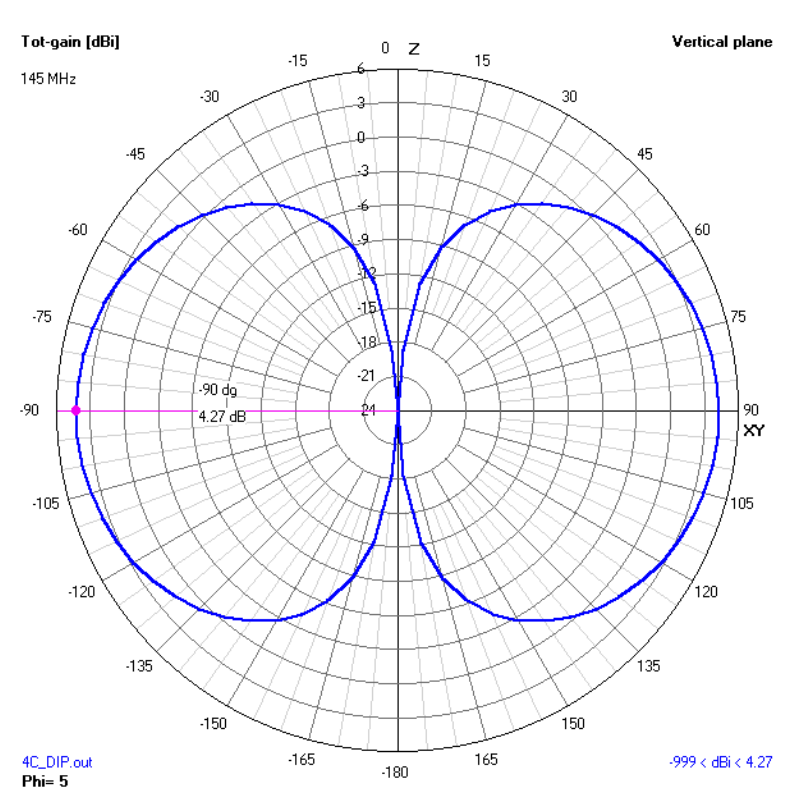

### <span id="page-31-2"></span>2.2 Atenuação do sinal no espaço livre

Para validar a capacidade do sistema de receber os sinais dos Beacons listados na Tabela 4, foi realizado o cálculo da potência recebida após a antena utilizando a Equação da Propagação no Espaço Livre (Equação 4).

$$
P_{rx} = P_{tx} G_{tx} G_{rx} \left(\frac{c}{4\pi D f_n}\right)^2 \tag{4}
$$

Na qual:

- $P_{rx}$ : potência recebida;
- $P_{tx}$ : potência de transmissão;
- $G_{tx}$ : ganho da antena usada na transmissão;
- $G_{rx}$ : ganho da antena de recepção;
- $\bullet$  *c*: velocidade da luz no vácuo;
- $\bullet$  *D*: distância entre transmissor e receptor;
- $f_n$ : frequência nominal do sinal.

Faz-se necessário calcular a potência recebida, pois ela deve ser maior do que o limiar de recepção dos SDRs, que podem ser ajustados via Software.

A partir da Figura [13,](#page-33-0) é possível deduzir a Equação 5, que relaciona as seguintes variáveis e constantes:

- $R_e$ : raio médio da Terra;
- $\bullet$  H: altitude do satélite em relação ao nível do mar;
- $\bullet$  *h*: altitude da estação acima do nível do mar;
- $\bullet$   $\epsilon$ : ângulo entre a estação e o satélite, com relação à superfície.

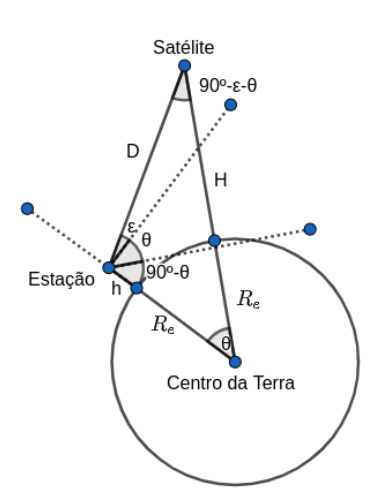

<span id="page-33-0"></span>Figura 13: Relações geométricas entre satélite, estação e Terra.

$$
(R_e + H)^2 = D^2 + (R_e + h)^2 - 2D(R_e + h)\cos(90^\circ + \epsilon)
$$
\n(5)

A partir da Equação 5, se for considerado um ângulo  $\epsilon = 0^{\circ}$  ou  $\epsilon = 180^{\circ}$ , teremos o momento em que a distância será a maior durante a passagem do satélite em relação à GS. Como a potência do sinal é inversamente proporcional ao quadrado da distância, esses serão os pontos críticos do sistema, onde a potência recebida será mínima. Para  $\epsilon=0^{\texttt{0}}$ ou  $\epsilon=180^{\texttt{0}},$ é obtida a Equação 6.

$$
D = \sqrt{(R_e + H)^2 - (R_e + h)^2}
$$
 (6)

Para os testes a serem realizados, será considerada a altitude  $h = 760m$  para a estação, que é a altitude média da cidade de Santo André-SP [24] e  $R_e = 6370 {\rm km}$ como o raio médio da Terra. A curva na Figura [14](#page-34-0) mostra a máxima distância para a máxima altitude dentro da LEO. O sistema será projetado para receber no máximo sinais transmitidos a uma distância de 3098.5km.

<span id="page-34-0"></span>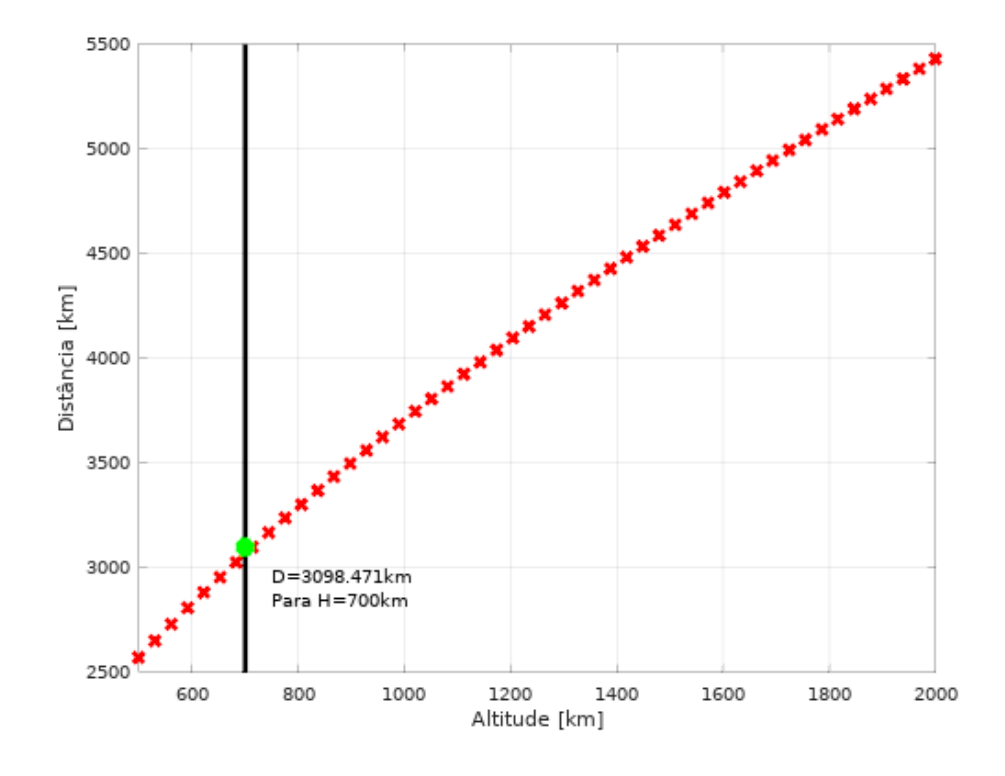

Figura 14: Distância em função da altitude para LEO.

A partir da Equação 6, do ganho obtido para a antena projetada e dos dados de potência transmitida dos satélites obtidos de [26] à [34], podemos calcular a potência recebida esperada para a lista de satélites (Tabela 6):

<span id="page-35-0"></span>

|                                    | Frequência |                 |              |          |           |                    |
|------------------------------------|------------|-----------------|--------------|----------|-----------|--------------------|
| Satélite                           | Beacon     | $P_{tx}$        | ${}^1G_{tx}$ | $G_{rx}$ | $R_{\rm}$ | $P_{rx}$           |
|                                    | CW         | [dBm]           | [dB]         | [dB]     | [km]      | $\left[dBm\right]$ |
|                                    | [MHz]      |                 |              |          |           |                    |
| TIsat-1                            | 145,98     | 26              |              |          |           | $-113,38$          |
| First-MOVE                         | 145,97     | $\overline{26}$ |              |          |           | $-113,38$          |
| <b>DUCHIFAT</b>                    | 145,98     | 23              |              |          |           | $-116,38$          |
| NanosatC-Br1 (NCBR-1)              | 145,865    | $\overline{50}$ |              |          |           | $-89,37$           |
| UKube-1                            | 145,84     | $^{2}26$        |              |          |           | $-113,37$          |
| $CAS-3A (XW-2A)$                   | 145,64     | 17              |              |          |           | $-122,36$          |
| $CAS-3A (XW-2A)$                   | 145,66     | 17              |              |          |           | $-122,36$          |
| $\overline{\text{CAS-3B (XW-2B)}}$ | 145,705    | $\overline{17}$ |              |          |           | $-122,36$          |
| $CAS-3B (XW-2B)$                   | 145,725    | 17              |              |          |           | $-122,37$          |
| $\overline{\text{CAS-3C (XW-2C)}}$ | 145,77     | 17              |              |          |           | $-122,37$          |
| $CAS-3C (XW-2C)$                   | 145,79     | 17              |              |          |           | $-122,37$          |
| $CAS-3D (XW-2D)$                   | 145,835    | 17              | 1,87         | 4,34     | 3098,5    | $-122,37$          |
| $CAS-3D (XW-2D)$                   | 145,855    | 17              |              |          |           | $-122,37$          |
| $CAS-3E (XW-2E)$                   | 145,89     | 17              |              |          |           | $-122,38$          |
| $CAS-3E (XW-2E)$                   | 145,91     | 17              |              |          |           | $-122,38$          |
| $\overline{\text{CAS-3F (XW-2F)}}$ | 145,955    | $\overline{17}$ |              |          |           | $-122,38$          |
| $CAS-3F (XW-2F)$                   | 145,975    | $\overline{17}$ |              |          |           | $-122,38$          |
| VELOX-2                            | 145,93     | 320             |              |          |           | $-119,38$          |
| CAS-4A (ZHUHAI-1 01)               | 145,855    | $\overline{17}$ |              |          |           | $-122,37$          |
| $CAS-4B$ (ZHUHAI-1 02)             | 145,91     | 17              |              |          |           | $-122,38$          |
| Max Valier Sat                     | 145,96     | 37              |              |          |           | $-102,38$          |
| $Move-2$                           | 145,95     | 26              |              |          |           | $-113,38$          |
| JY1SAT (FUNcube-6 JO-97)           | 145,84     | $\overline{27}$ |              |          |           | $-112,37$          |

Tabela 6: Potência recebida esperada para satélites listados na Tabela 3.

Para facilitar os cálculos, foi considerado o uso de uma antena dipolo quarto de onda para todos os satélites. A simulação eletromagnética dessa antena no Software 4NEC2, para a frequência de 145MHz, resulta no padrão de radiação da Figura [15,](#page-36-0) com um ganho de 1,87 dBi nos extremos horizontais.

<sup>&</sup>lt;sup>1</sup>Ganho de um dipolo  $\frac{\lambda}{4}$  em  $\pm 90^{\circ}$  para  $\lambda = \frac{310^8}{14510^6} = 52cm$  (Figura [15\)](#page-36-0). Essa antena é comum entre os satélites listados na Tabela 3.

<sup>&</sup>lt;sup>2</sup>Potência transmitida não encontrada. Considerando 26dBm, apenas como estimativa.

 $3Potência transmitida não disponível. Considerando 20dBm, apenas como estimativa.$ 

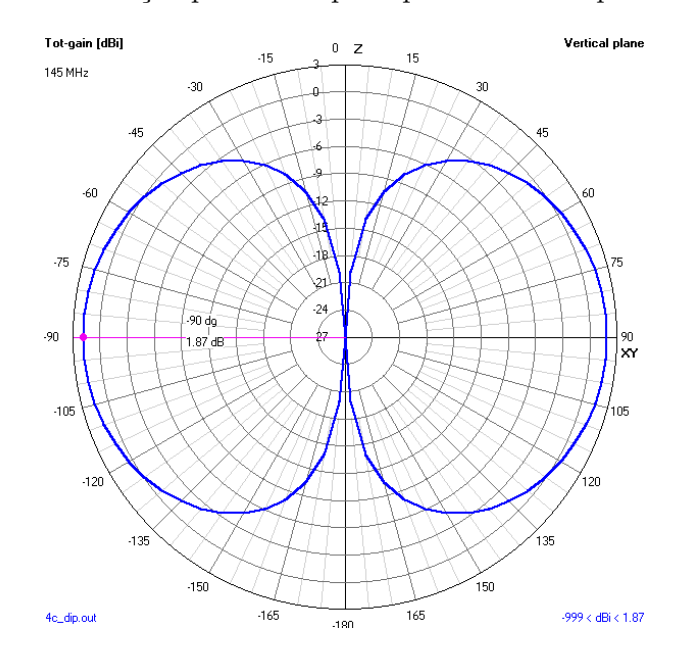

<span id="page-36-0"></span>Figura 15: Diagrama de radiação para um dipolo quarto de onda para  $\lambda = 52cm$  (145MHz).

### <span id="page-36-2"></span>2.3 Digital Phase Locked Loop

A frequência de um sinal pode ser estimada através de um sistema de controle que tenta minimizar a diferença de fase de um sinal de entrada em relação à uma referência. A PLL é o dispositivo que desempenha essa função e pode ser desenvolvida com componentes analógicos ou digitais.

<span id="page-36-1"></span>Dentre os modelos de *Digital Phase Locked Loop* [DPLL](#page-8-12) descritos em [35], será utilizado o modelo mais empregado, que é o de segunda ordem. A Figura [16](#page-36-1) a seguir descreve o diagrama de blocos da DPLL a ser implementada.

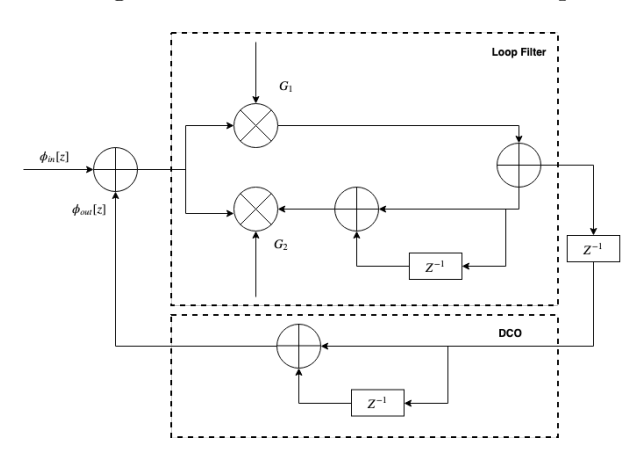

Figura 16: Diagrama de blocos da DPLL a ser implementada.

H´a dois componentes principais na DPLL descrita na Figura [16:](#page-36-1)

- Loop Filter [\(LF\)](#page-8-13): efetivamente o circuito responsável pela minimização do erro em fase entre a referência e o sinal de entrada. É constituído por um integrador e derivador.
- Digitally Controlled Oscilator [\(DCO\)](#page-8-14): responsável por gerar a referência de fase.

A Equação 7 e a Equação 8 descrevem as funções de transferência no domínio Z do LF e do DCO, respectivamente.

$$
H_{LF}[z] = G_1 + \frac{G_2}{1 - Z^{-1}}\tag{7}
$$

$$
H_{DCO}[z] = \frac{1}{1 - Z^{-1}}\tag{8}
$$

A partir da Equação 7 e da Equação 8, a função de transferência do sistema pode ser obtida:

$$
H[z]_{DPLL} = \frac{\phi_{out}[z]}{\phi_{in}[z]} = \frac{(G_1 + G_2)Z - G_1}{Z^2 + (G_1 + G_2 - 2)Z + (1 - G_1)}
$$
(9)

Os coeficientes  $G_1$  e  $G_2$  do derivador e do integrador, respectivamente, podem ser aproximados (função de transferência do sistema no domínio s não possui zero) através do mapeamento dos polos da função de transferência de um sistema de segunda ordem no domínio s (laplaciano) para o domínio  $Z$  [36]. Seja a função de transferência de um sistema de segunda ordem no domínio  $s$ :

$$
H_s(s) = \frac{\bar{\omega}^2}{s^2 + 2\zeta\bar{\omega_n}s + \bar{\omega_n}^2}
$$
\n(10)

Na qual:

- $\bar{\omega}_n$ : frequência natural de oscilação do sistema;
- $\zeta$  (Damping Factor): fator de amortecimento.

Os polos $S_0$ e $S_1$ da Equação 10, são:

$$
S_0 = -\zeta \bar{\omega_n} + j \bar{\omega_n} \sqrt{1 - \zeta^2} \tag{11}
$$

$$
S_1 = -\zeta \bar{\omega_n} - j\bar{\omega_n}\sqrt{1 - \zeta^2} \tag{12}
$$

Levando a Equação 11 e a Equação 12 para o domínio  $Z$  (Equação 13 e Equação 14) é possível obter  $G_1$  e  $G_2$  igualando os polos da função de transferência no domínio  $Z$  aos polos mapeados a partir da função no domínio  $s$ . A solução é dada na Equação 15 e na Equação 16, onde  $T_s$  é o período de amostragem.

$$
Z_0 = e^{S_0 T_s} = e^{T_s[-\zeta \bar{\omega_n} + j\bar{\omega_n}\sqrt{1-\zeta^2}]}
$$
\n(13)

$$
Z_1 = e^{S_1 T_s} = e^{T_s[-\zeta \bar{\omega_n} - j\bar{\omega_n}\sqrt{1-\zeta^2}]} \tag{14}
$$

$$
G_1 = 1 - e^{-2\zeta \omega_n T_s} \tag{15}
$$

$$
G_2 = 1 + e^{-2\zeta \omega_n T_s} - 2e^{-\zeta \omega_n T_s} \cos(\omega_n T_s \sqrt{1 - \zeta^2})
$$
\n(16)

O sistema a ser implementado em Software n˜ao conta com um [DCO.](#page-8-14) A fase utilizada como referência será a fase anterior estimada pelo Loop ( $\phi_{out}[n-1]$ ) (PLL similar a proposta é implementada no GNURadio, porém com equacionamento diferente para os parâmetros do  $Loop$ ). A fase do sinal será obtida através da aplicação da função  $arctan(\cdot)$  entre as amostras do sinal moduladas em In-phase and Quadrature [\(IQ\)](#page-8-15) obtidas pelo Hardware SDR.

Na Figura [17](#page-39-0) é apresentada a resposta em frequência do sistema para diferentes valores de  $w_n$ e $\zeta=0.707.$  É possível notar o caráter passa-baixa do LF com resposta plana até aproximadamente 100Hz a partir de  $\bar{\omega_n} = 12943 \text{ rad/s}$ . Foi utilizada uma taxa de amostragem  $f_s = \frac{1}{T}$  $\frac{1}{T_s} = 50$ kHz.

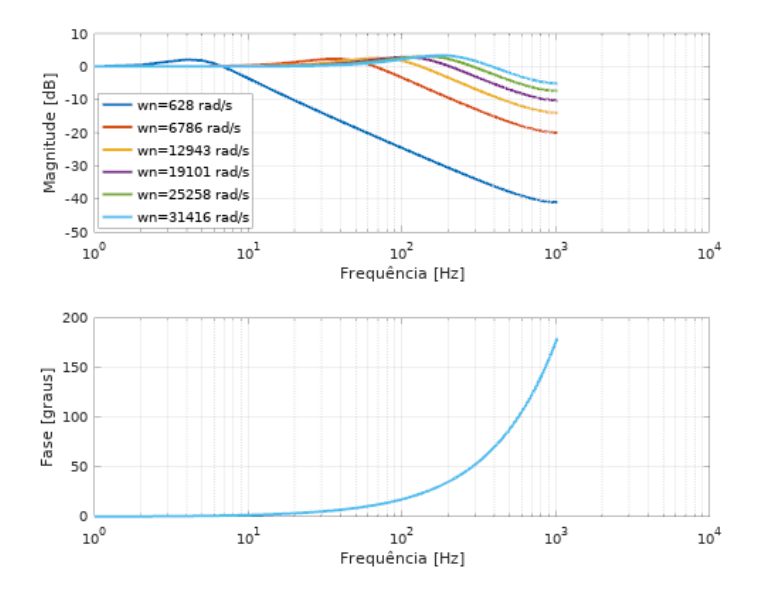

<span id="page-39-0"></span>Figura 17: Resposta em magnitude e fase para  $\omega_n$  de 618 à 31416 rad/s.

### <span id="page-39-1"></span>2.4 Filtro média-móvel

Devido ao ruído presente na estimativa do desvio em frequência pela PLL espera-se que seja necessário o emprego de algum método de filtragem para diminuir a imprecis˜ao na estimativa da velocidade.

Um filtro simples de implementar que pode ser utilizado para tal finalidade é o filtro média-móvel. Esse filtro consiste basicamente da média de uma Delay Line a cada iteração. A Equação 17 de transferência do filtro é descrita abaixo. A Figura [18](#page-40-0) apresenta a resposta em magnitude e fase para diferentes ordens.

$$
M(z) = \frac{1}{N} \sum_{k=0}^{N} z^{-k}
$$
 (17)

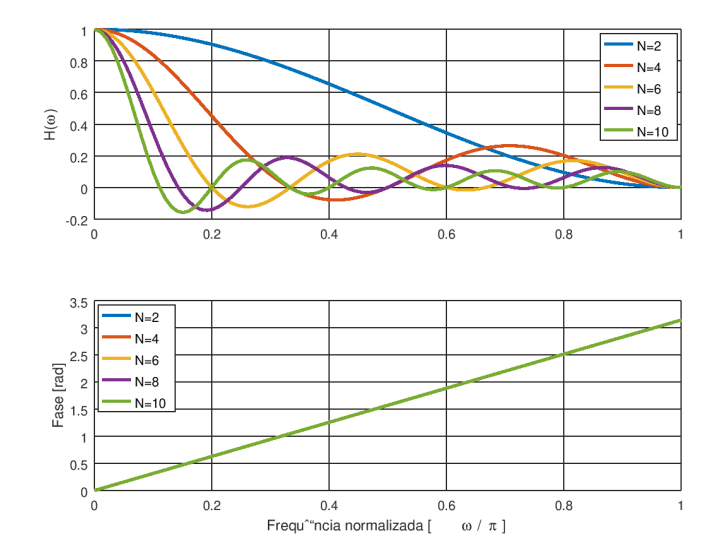

<span id="page-40-0"></span>Figura 18: Resposta em magnitude e fase do filtro média-móvel.

Será feita uma análise nos testes para validar o ganho de se usar um filtro  $\operatorname{m\'{e}dia-m\'{o}vel}.$ 

## <span id="page-41-1"></span>3 Análise de resultados

Nesta seção, serão discutidos os resultados obtidos através dos testes realizados para o sistema proposto.

Será utilizada a placa LimeSDR mini para gerar o sinal transmitido pelo Beacon, levando em conta a atenuação do sinal devido a variação de distância durante a passagem do satélite e seu respectivo desvio Doppler. Será feita a estimativa da frequência utilizando o canal de recepção do LimeSDR mini e do RTLSDR.

<span id="page-41-0"></span>Em todos os testes práticos será utilizado um LNA comercial banda larga de 30dB de ganho. A Figura [19](#page-41-0) mostra o LNA utilizado.

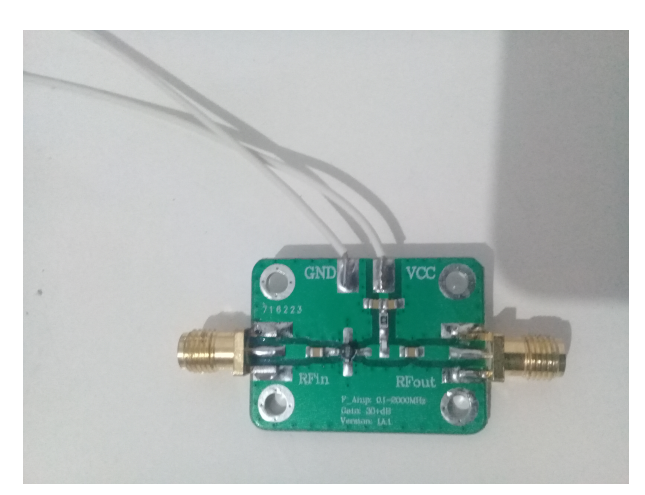

Figura 19: LNA HiLetGo de 30dB de ganho.

#### <span id="page-41-2"></span>3.1 Caracterização do canal de transmissão do LimeSDR Mini

Para atestar a potência de transmissão da placa LimeSDR Mini em função da magnitude das amostras geradas via GNURadio, foram realizadas medições de potência com o aux´ılio de um analisador de espectro. O sinal banda base gerado foi configurado para 25kHz, via GNURadio, para evitar a componente Direct Current [\(DC\)](#page-8-16) comum em SDRs que usam arquitetura Zero-IF [37]. A curva na Figura [20](#page-42-0) mostra a relação entre a magnitude das amostras IQ e a potência efetiva que está sendo transmitida. A Figura [21](#page-42-1) mostra uma das medidas realizadas para uma magnitude de 0, 7. Os dados foram interpolados usando o método Least Squares [LS,](#page-8-17) taxa de amostragem de  $1kHz$ e polinômio de ordem 10. A ordem do polinômio interpolador foi ajustada para que <span id="page-42-0"></span>houvesse uma aproximação coerente com os dados empíricos (polinômios de mais baixa ordem geraram discrepâncias nos intervalos onde há variações mais acentuadas).

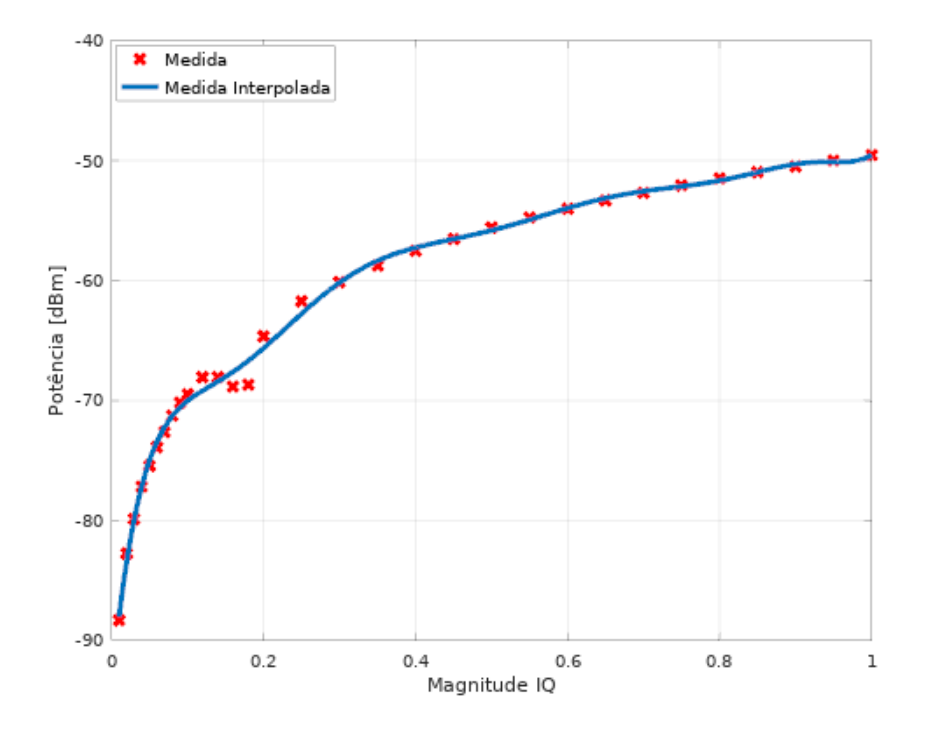

Figura 20: Curva de potência de transmissão do LimeSDR Mini.

<span id="page-42-1"></span>Figura 21: Medida obtida no analisador de espectro em 145,025kHz e magnitude igual a 0,7.

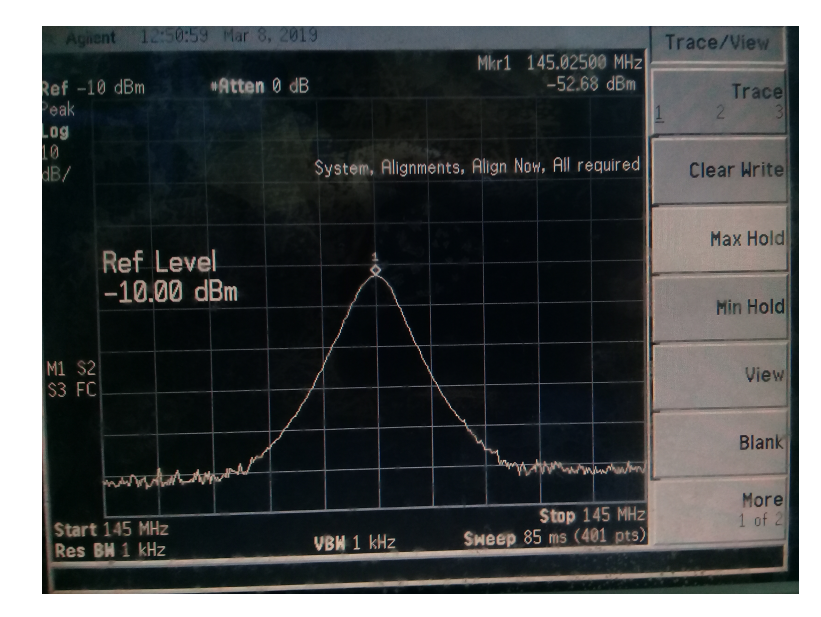

A caraterização da potência transmitida é importante para os testes que serão realizados, uma vez que será feita uma aproximação à potência efetivamente recebida pelo Hardware.

#### <span id="page-43-1"></span>3.2 Performance da PLL

Para validar a capacidade da PLL de estimar a frequência na presença de Addi-tive White Gaussian Noise [AWGN,](#page-8-18) foram feitas simulações a partir da parametrização da PLL e da mudança da Signal to Noise Ratio [\(SNR\)](#page-9-11).

O tempo até a estabilização do *Loop* pode ser estimado através da seguinte relação  $[38]$ :

$$
t_{lock} \approx \frac{4}{\zeta \omega_n} \tag{18}
$$

Na qual  $t_{lock}$  é o tempo até estabilização (Lock). Será considerado inicialmente  $t_{lock} = 1$ ms. Nesse caso,  $w_n \approx 5657.7$  rad/s. Foi utilizada uma taxa de amostragem  $f_s$  $= 300kHz.$ 

A Figura [22](#page-43-0) a seguir mostra a estimativa de frequência e tempo de estabilização (próximo de 1ms) para um sinal de 10kHz, para alguns valores de [SNR.](#page-9-11) É possível notar que mesmo com uma SNR baixa  $(0.5 \text{ dB})$  é possível obter Lock.

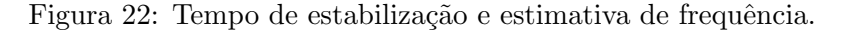

<span id="page-43-0"></span>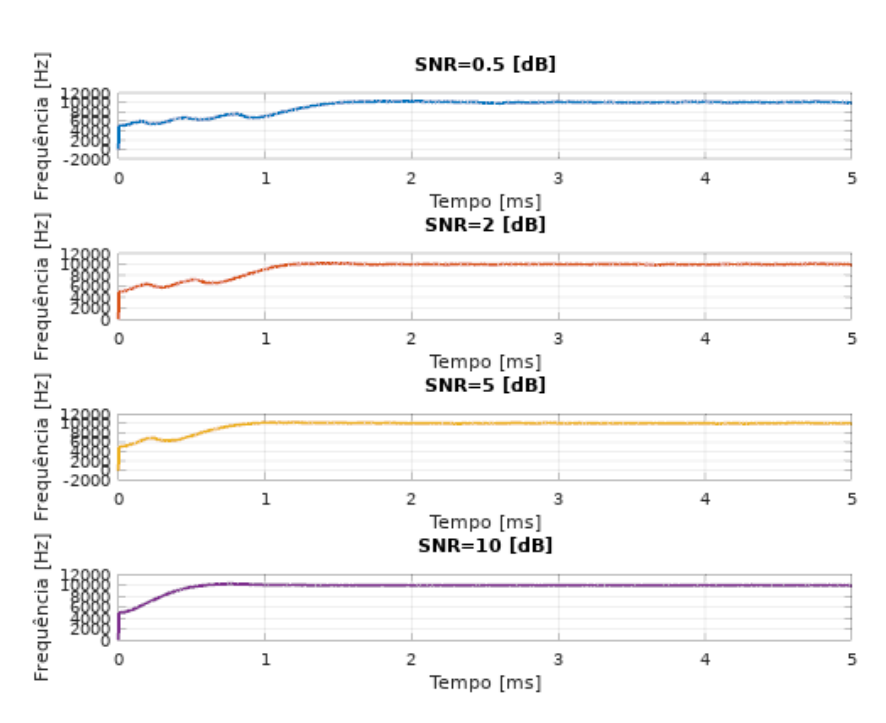

Os parâmetros estimados acima serão utilizados inicialmente nos testes.

# <span id="page-44-1"></span>3.3 Interpolação da curva preditiva de distância, velocidade e desvio Doppler

Devido à baixa resolução das curvas de distância obtidas pelo GPredict (foi utilizado um intervalo fixo de 5s entre cada amostra), faz-se necessário o emprego de interpolação para gerar os arquivos necessários para os testes.

Os dados das passagens dos satélites foram interpolados usando Splines, que permite manter uma boa aproximação aos pontos presentes na curva original [40].

<span id="page-44-0"></span>Os dados das passagens utilizadas nos testes foram obtidos para as coordenadas 23,3797S/46,3100W, com horários iniciais (horário local GMT-3) listados na Tabela 7. A seleção das passagens foi feita de forma a ter duas curvas com variações distintas de distância e, consequentemente, variações distintas de frequência e potência.

|           | Satélite   Início da passagem |
|-----------|-------------------------------|
| $Velox-2$ | 2019/03/20 16:49:18           |
| $CAS-4A$  | 2019/03/20 04:52:34           |

Tabela 7: Início das passagens selecionadas para teste.

A distância interpolada apresentada na Figura [23](#page-45-0) será utilizada para modular a amplitude das amostras IQ, de modo a simular a potência do sinal variando ao longo da passagem.

<span id="page-45-0"></span>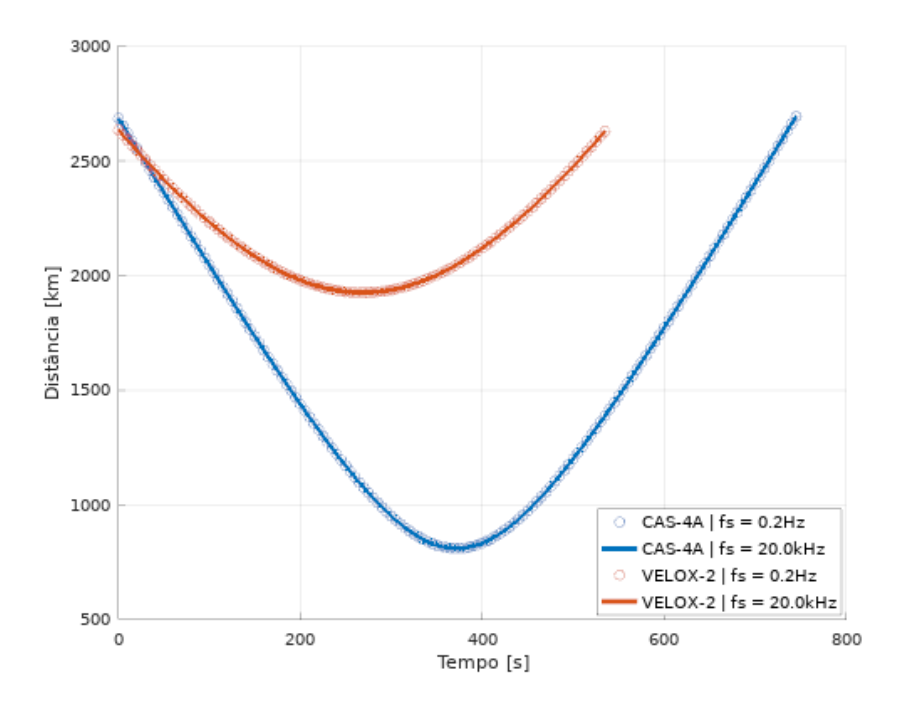

Figura 23: Distância dos satélites para as passagens selecionadas.

<span id="page-45-1"></span>As curvas de velocidade mostradas na Figura [24](#page-45-1) abaixo serão utilizadas para calcular o erro da estimativa de velocidade pelo sistema.

Figura 24: Velocidade dos satélites para as passagens selecionadas.

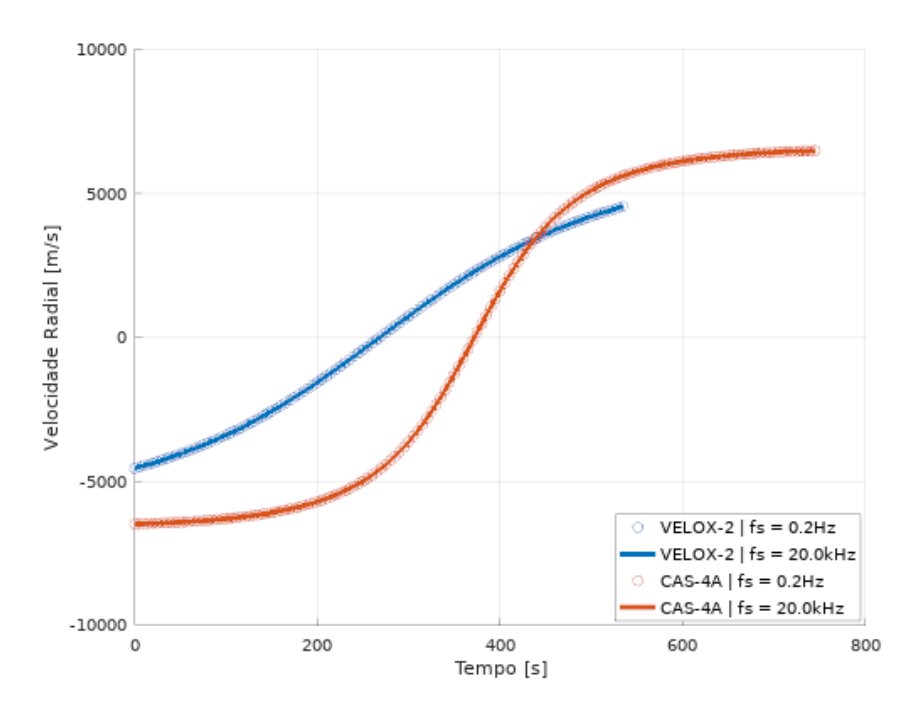

As curvas na Figura [25](#page-46-0) serão utilizadas para modular o sinal em frequência (simulação do efeito *Doppler* durante a passagem do satélite).

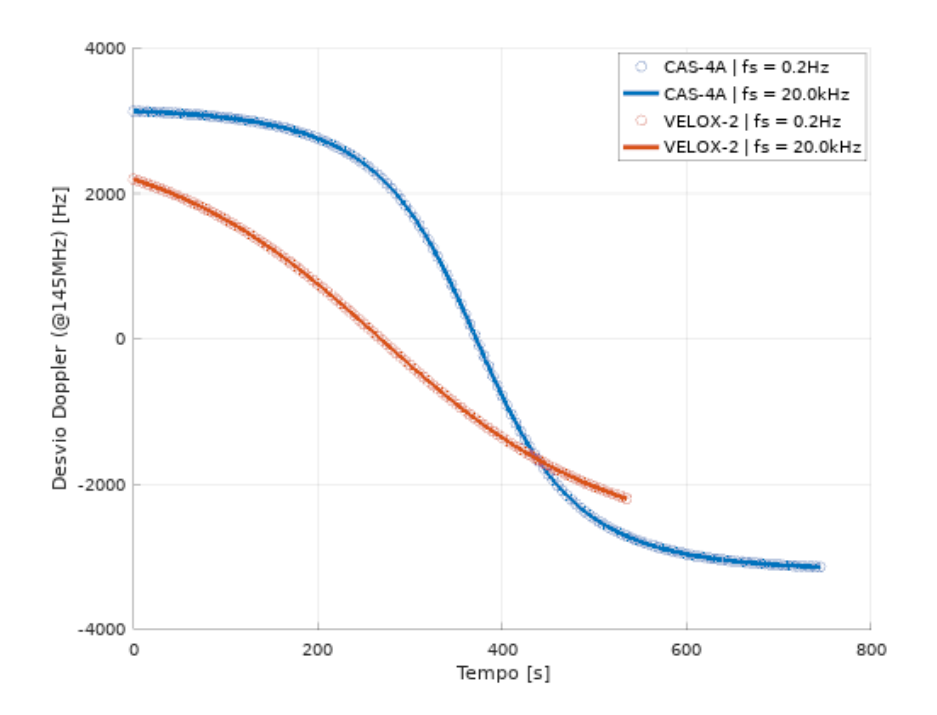

<span id="page-46-0"></span>Figura 25: Desvio *Doppler* considerando um sinal transmitido pelo satélite de 145MHz.

# <span id="page-46-2"></span>3.4 Modulação em frequência e amplitude sobre o sinal dos Beacons

A partir dos dados dos satélites listados na Tabela 3, da curva de potência de transmissão do LimeSDR obtida na seção 3.1 e das curvas de desvio Doppler e distância obtidas na seção 3.3, foram gerados arquivos de teste, que em conjunto com um bloco desenvolvido para o GNURadio, permitiram avaliar a capacidade do sistema de estimar a frequência do sinal transmitido pelos satélites das passagens selecionadas.

A Tabela 8 sintetiza os dados dos satélites escolhidos, com base na Tabela 6.

<span id="page-46-1"></span>Tabela 8: Parâmetros de recepção e transmissão considerados para os testes.

|           | Satélite   Frequência do Beacon [MHz] $P_{tx}$ [dBm] $G_{tx}$ [dB] $G_{rx}$ [dB] |    |      |       |
|-----------|----------------------------------------------------------------------------------|----|------|-------|
| $Velox-2$ | 145,93                                                                           | 20 |      | 34,34 |
| $CAS-4A$  | 145,855                                                                          |    | 1,83 |       |

A Figura [26](#page-47-0) foi obtida através do cálculo da Equação 6 sobre os valores listados na Tabela 8 (considerando 2 LNAs de 30dB de ganho em série). Foi mantido o ganho máximo da antena para a toda a passagem por motivo de simplificação. A Figura [27](#page-48-0) mostra a mesma curva, aproximada para os valores da curva de potência do LimeSDR Mini, apresentados na Figura [20.](#page-42-0)

A potência de transmissão do LimeSDR Mini permite gerar a potência recebida na estação considerando um LNA externo na cadeia de recepção. Dessa forma, para simular a recepção dos Beacons, não será necessário o uso dos dois LNAs externos e sim de apenas um.

<span id="page-47-0"></span>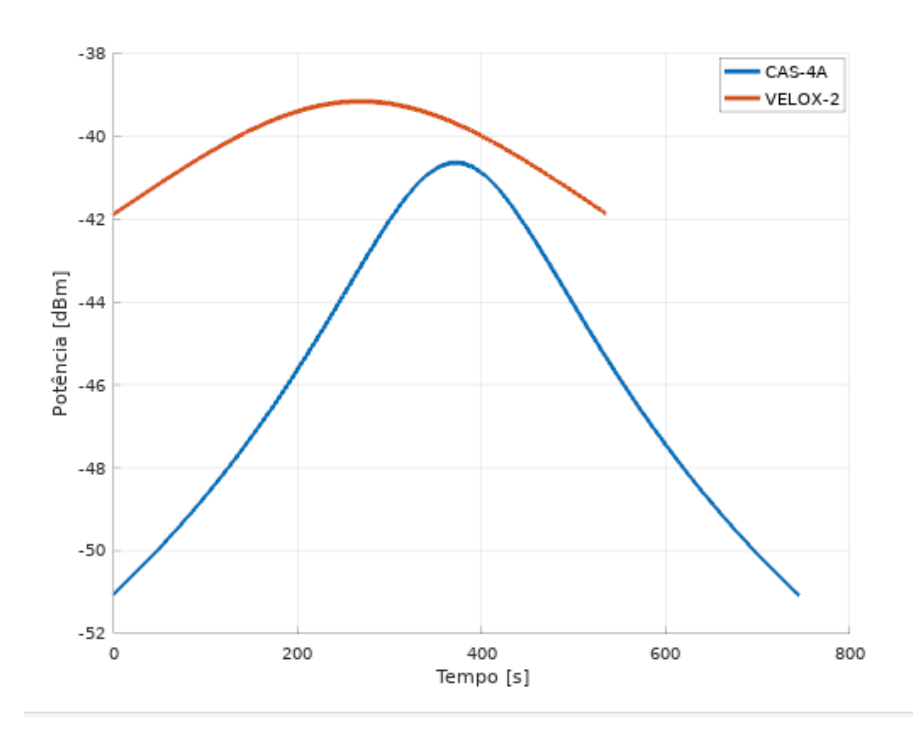

Figura 26: Potência recebida durante as passagens.

<span id="page-48-0"></span>Figura 27: Magnitude das amostras IQ durante as passagens, aproximadas para a curva de potência de transmissão do LimeSDR Mini.

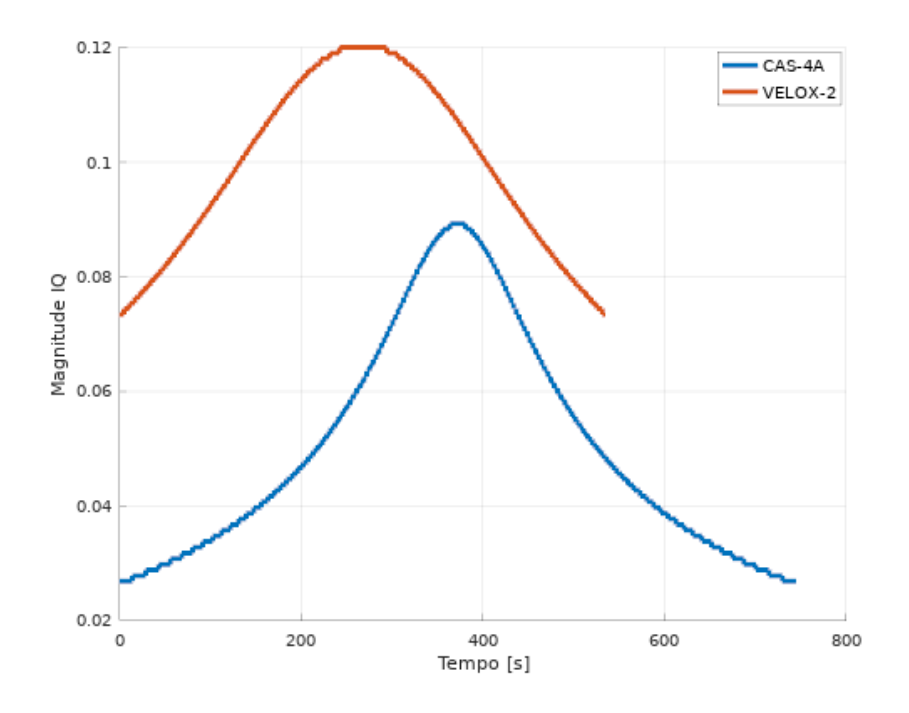

Apenas para fins de visualização, as curvas preditivas da frequência em função do tempo durante a passagem dos satélites são apresentadas na Figura [28.](#page-48-1)

<span id="page-48-1"></span>Figura 28: Mudança na frequência devido ao desvio Doppler durante a passagem de cada satélite selecionado.

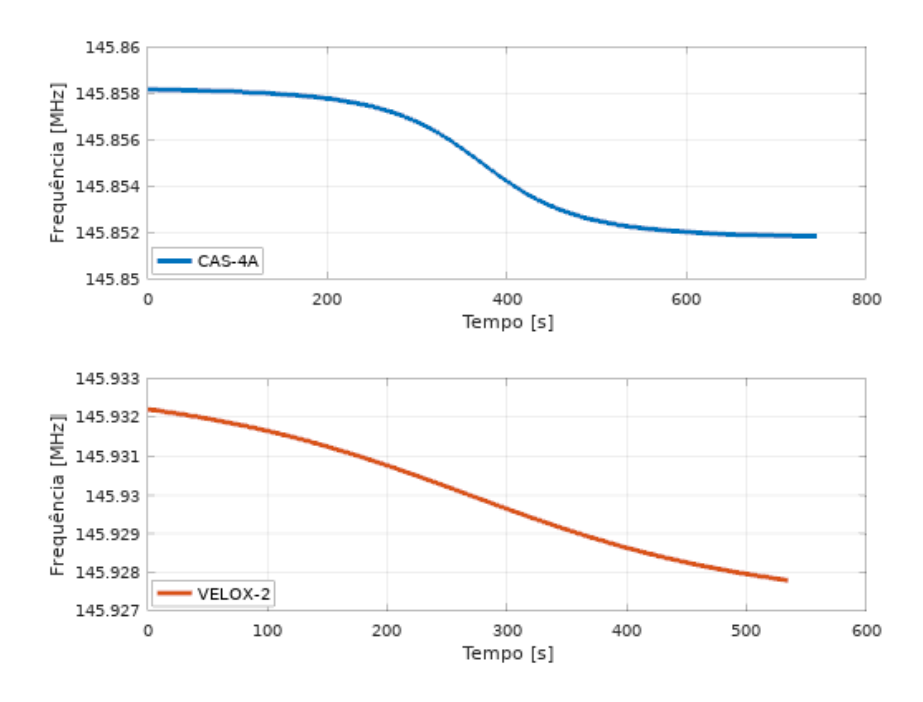

#### <span id="page-49-1"></span>3.4.1 Codificação Morse sobre o sinal dos Beacons

Os Beacons geralmente são utilizados para transmitir informações de estado do satélite ou a sua identificação. Para isso, o sinal é modulado ligando e desligando a transmiss˜ao, sendo muito comum o emprego do alfabeto Morse para codificar a mensagem [37]. O período de transmissão do símbolo traço é três vezes o do símbolo ponto.

Representando o traço pela transmissão do sinal CW e o ponto pela sua ausência, foram gerados arquivos para as passagens modulando a magnitude das amostras por sequências aleatórias de ponto e traço. Foram adicionadas também paradas na transmissão de 10 segundos, simulando períodos de não transmissão do Beacon. A Figura [29](#page-49-0) mostra a magnitude do sinal para um período de traço de 40ms.

<span id="page-49-0"></span>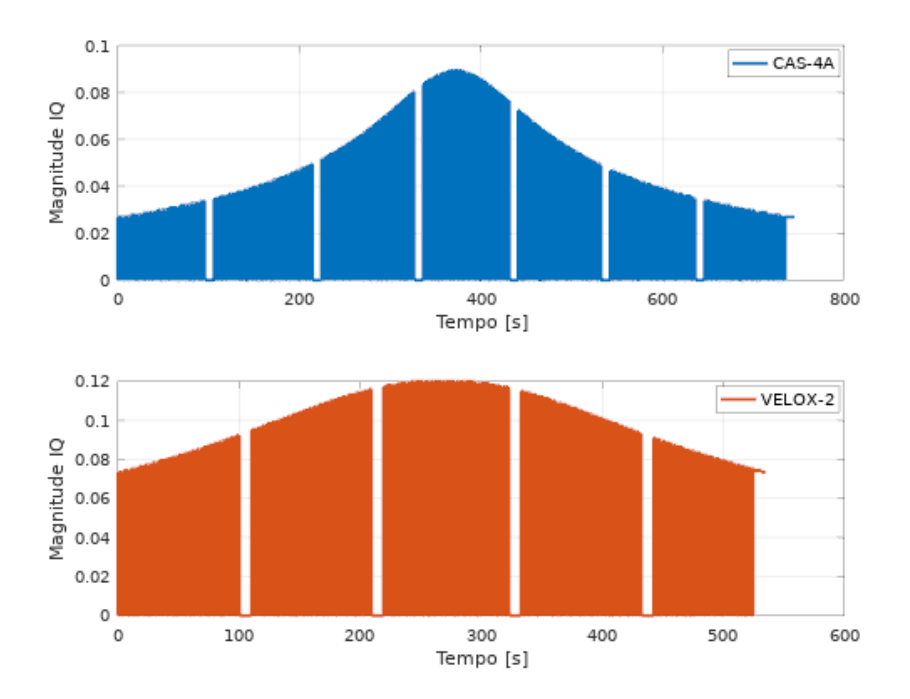

Figura 29: Magnitude com codificação Morse.

# <span id="page-50-1"></span>3.5 Teste prático da recepção dos Beacons utilizando LimeSDR Mini como receptor

<span id="page-50-0"></span>A conexão do Hardware é apresentada esquematicamente na Figura [30](#page-50-0) e a representação dos componentes em Software utilizados no GNURadio na Figura [31.](#page-51-0)

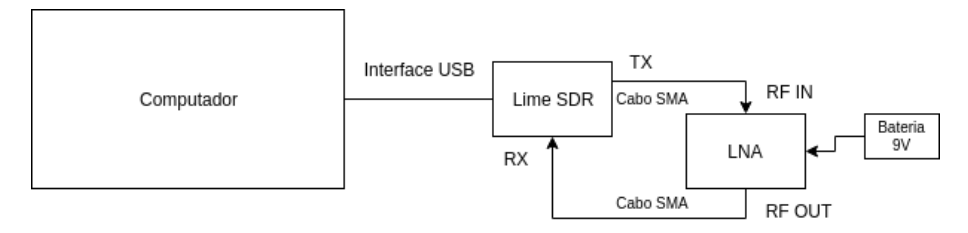

Figura 30: Conexões entre computador, placa LimeSDR e LNA.

File: ...cw/smooth/cas-4a.t<br>| Unbuffered: Off<br>| Append file: Overwrite oth/cas-4a. Figura 31: Representação do Software no GNURadio para os testes realizados com a placa LimeSDR. Figura 31: Representação do *Software* no GNURadio para os testes realizados com a placa LimeSDR. File Sink QT GUI Number Sink<br>Name: freq in-mag-in|freq-out<br>Average: 0<br>Graph Type: None QT GUI Frequency Sink<br>FFT Size: 4,096k<br>Center Frequency (Hz): 0<br>Bandwidth (Hz): 300k  $\overline{\textbf{A}}$ 7 7 Stream to Vec Decim<br>| Sample Rate: 300k<br>| Vec Rate: 20k Band Pass Filter<br>
Cain: 1<br>
Sample Rate: 300;<br>
Sample Rate: 300;<br>
Hup Cutoff Freq: 15;<br>
Hup Cutoff Freq: 15;<br>
Hup Cutoff Freq: 15;<br>
Transition Width: 5;<br>
Transition Width: 5;<br>
Reta: 6,76 7 **THE Null Sink Null Sink** pll<br>
Ga: 790 s.mple arte: 300 k<br>
Ga: 390 s.g<br>
Ga: 390 s.g<br>
Max Feqs: 314,159<br>
Max Feqs: 314,125<br>
I and D N: 1<br>
Smooth Filter Size: 2.048k<br>
Smooth Filter Size: 2.048k<br>
Magnitude Threshold: 500u LimeSuite Source (RX)<br>
Device Speel: Inspectibility<br>
Device Speel: Inspectibility<br>
Chip mode: SISO<br>
Chip mode: SISO<br>
Sample mee: 300k<br>
Sample mee: 300k<br>
Sample mee: 300k<br>
CHOCANIX mode: UPCOVVERT<br>
CHOCANIX mode: UPCOVVERT<br> **Le de Null Sink** 4 LimeSuhe Sink (TX)<br>
Device Spec LimeSD3F61E8876F<br>
Olympedia SSO<br>
Chip media: SSO<br>
Chip media: SSO<br>
Chip media: SSO<br>
The Tequency: 145,855M<br>
The Tequency: 145,855M<br>
Olympedia: The SSO<br>
CHOCAII barbon CONVERT<br>
CHOCAII barbon Rational Resampler<br>Interpolation: 15<br>Decimation: 1<br>Taps:<br>Fractional BW: 0  $\overline{\textbf{A}}$ 7 mag\_freq\_nco Options<br>ID: top\_block<br>Generate Options: QT GUI Variable<br>ID: rf\_freq\_tx<br>Value: 145.855M Variable<br>ID: file\_samp\_rate<br>Value: 20k Variable<br>ID: samp\_rate<br>Value: 300k Variable<br>ID: freq\_shift<br>Value: 10k Import<br>Import: np

<span id="page-51-0"></span>

Foi utilizada uma taxa de amostragem de 300kHz na configuração do SDR. Como os dados gerados pelo GNURadio devem estar na mesma taxa de amostragem do Hardware, foi feita a interpolação do sinal do desvio Doppler em banda base de 20 para 300kHz atrav´es do bloco Fractional Resampler. O sinal transmitido pelo SDR foi configurado para a frequência do satélite com uma FI de 10kHz (para evitar o centro do espectro). O ganho configurado na cadeia de recepção do LimeSDR foi de 20dB (nível máximo que não causou distorções no sinal).

Na recepção, o sinal é filtrado em torno da FI de 10kHz com uma banda também de 10kHz (o desvio Doppler para as passagens não é superior a 5kHz). As amostras filtradas são então enviadas ao bloco da PLL e a saída da estimativa da frequência é decimada para 20kHz (para não serem gerados arquivos grandes).

Foi adicionado `a PLL um limiar de magnitude que tem por finalidade processar somente as amostras quando o sinal estiver presente. Esse limiar foi definido empiricamente analisando o valor da magnitude quando n˜ao h´a sinal presente na entrada do receptor e para esse configuração o limiar encontrado foi de 0,0005.

<span id="page-52-0"></span>Por fim, a estimativa da frequência é gravada em um arquivo para posterior an´alise. A Tabela 9 a seguir sumariza os parˆametros utilizados nos testes.

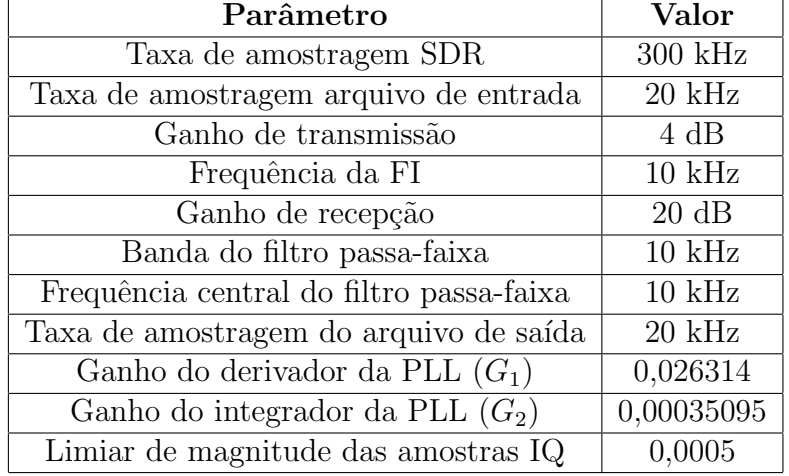

Tabela 9: Parˆametros utilizados nos testes com o LimeSDR Mini.

Foram realizados testes com e sem codificação Morse e em cada teste foi feita um novo teste para avaliar o ganho proporcionado pelo filtro média-móvel. A Figura [32](#page-53-0) e a Figura [33](#page-54-0) apresentam os resultados obtidos para as passagens, com (ordem do

filtro média-móvel igual a 2048) e sem (ordem unitária) filtro média-móvel. A Tabela 10 abaixo lista os erros m´aximos da estimativa de velocidade para as duas passagens (desconsiderando os transientes devido à inicialização e término do arquivo de entrada). Foi possível diminuir o erro máximo em aproximadamente  $92\%$  com o emprego do filtro média-móvel.

|           |        | Satélite   Erro (N=1) $\lfloor m/s \rfloor$   Erro (N=2048) $\lfloor m/s \rfloor$ |
|-----------|--------|-----------------------------------------------------------------------------------|
| $CAS-4A$  | 77,414 | 6,3984                                                                            |
| $Vebox-2$ | 31,861 | 2,6686                                                                            |

<span id="page-53-1"></span>Tabela 10: Erros máximos das estimativas de velocidade para sinal CW (LimeSDR Mini).

<span id="page-53-0"></span>Figura 32: Resultado dos testes realizados para a passagem do satélite CAS-4A transmitindo sinal CW.

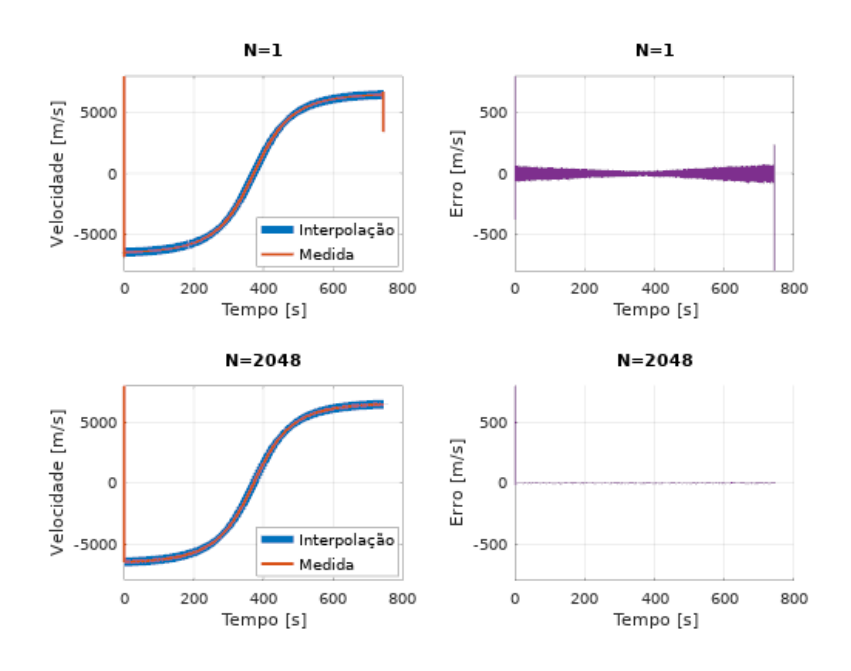

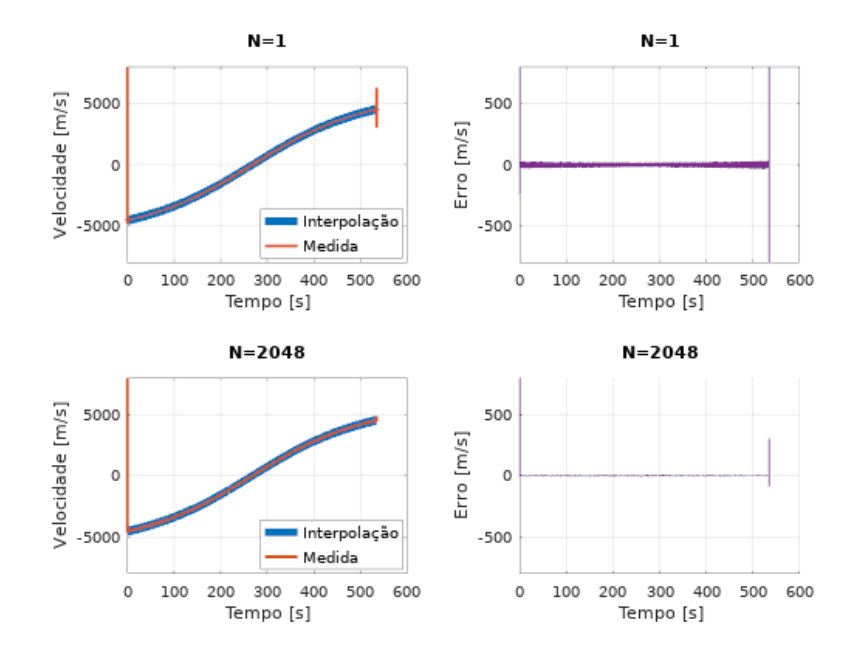

<span id="page-54-0"></span>Figura 33: Resultado dos testes realizados para a passagem do satélite Velox-2 transmitindo sinal CW.

A Figura [34](#page-55-0) e a Figura [35](#page-55-1) mostram o desempenho do sistema com codificação Morse. Na Tabela 12 é listado os erros obtidos. Foi possível diminuir o erro máximo em aproximadamente  $61\%$  nessa configuração com o emprego do filtro média-móvel.

<span id="page-54-1"></span>Tabela 11: Erros máximos das estimativas de velocidade para sinal CW/Morse (LimeSDR Mini).

|           |        | Satélite   Erro (N=1) $\lfloor m/s \rfloor$   Erro (N=2048) $\lfloor m/s \rfloor$ |
|-----------|--------|-----------------------------------------------------------------------------------|
| $CAS-4A$  | 3820,5 | 237,55                                                                            |
| $Vebox-2$ | 4053,0 | 244,82                                                                            |

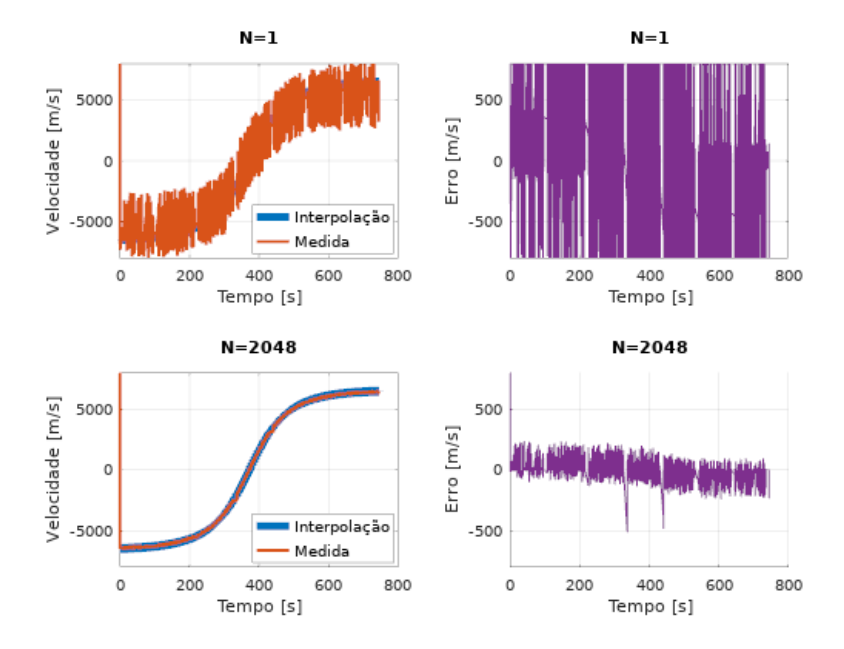

<span id="page-55-0"></span>Figura 34: Resultado dos testes realizados para a passagem do satélite CAS-4A transmitido sinal CW/Morse.

<span id="page-55-1"></span>Figura 35: Resultado dos testes realizados para a passagem do satélite Velox-2 transmitido sinal CW/Morse.

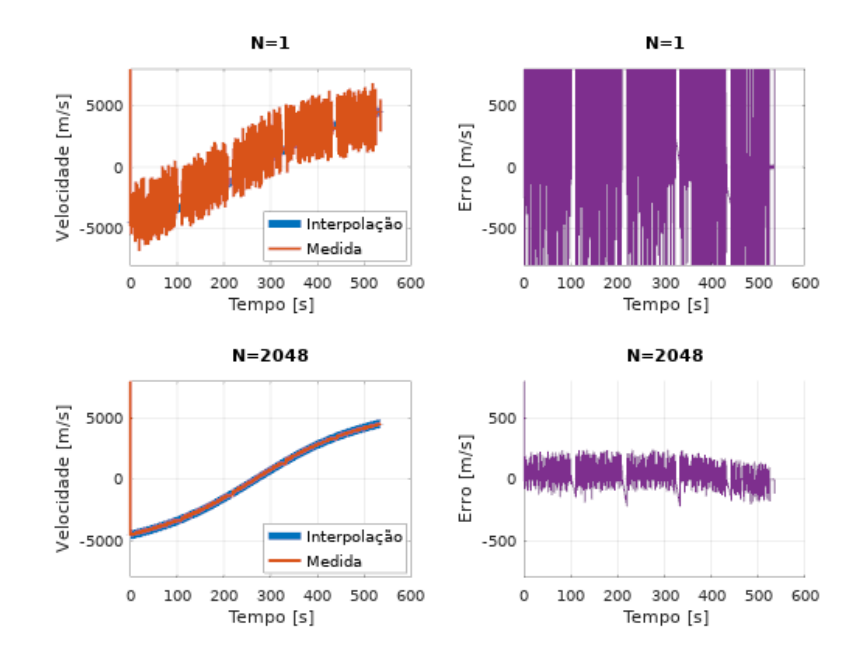

# <span id="page-56-1"></span>3.6 Teste prático da recepção dos Beacons utilizando RTLSDR como receptor

Os mesmos testes realizados na seção 3.5 para o LimeSDR Mini como receptor, foram feitos para o RTLSDR. A representação do Software utilizado no GNURadio bem como as conexões do Hardware são apresentadas na Figura [36](#page-57-0) e na Figura [37,](#page-58-0) respectivamente. Abaixo a Tabela 12 com os parâmetros utilizados durante os testes:

| Parâmetro                                | Valor            |
|------------------------------------------|------------------|
| Taxa de amostragem SDR                   | 300 kHz          |
| Taxa de amostragem arquivo de entrada    | $20 \text{ kHz}$ |
| Ganho de transmissão                     | 4 dB             |
| Frequência da FI                         | $10 \text{ kHz}$ |
| Ganho de recepção                        | $20 \text{ dB}$  |
| Ganho de RF                              | 10 dB            |
| Ganho de IF                              | $20 \text{ dB}$  |
| Ganho em banda base                      | $20 \text{ dB}$  |
| Banda do filtro passa-faixa              | $10 \text{ kHz}$ |
| Frequência central do filtro passa-faixa | $10 \text{ kHz}$ |
| Taxa de amostragem do arquivo de saída   | $20 \text{ kHz}$ |
| Ganho do derivador da PLL $(G_1)$        | 0,026314         |
| Ganho do integrador da PLL $(G_2)$       | 0,00035095       |
| Limiar de magnitude das amostras IQ      | 0,002            |

<span id="page-56-0"></span>Tabela 12: Parˆametros utilizados nos testes com o RTLSDR.

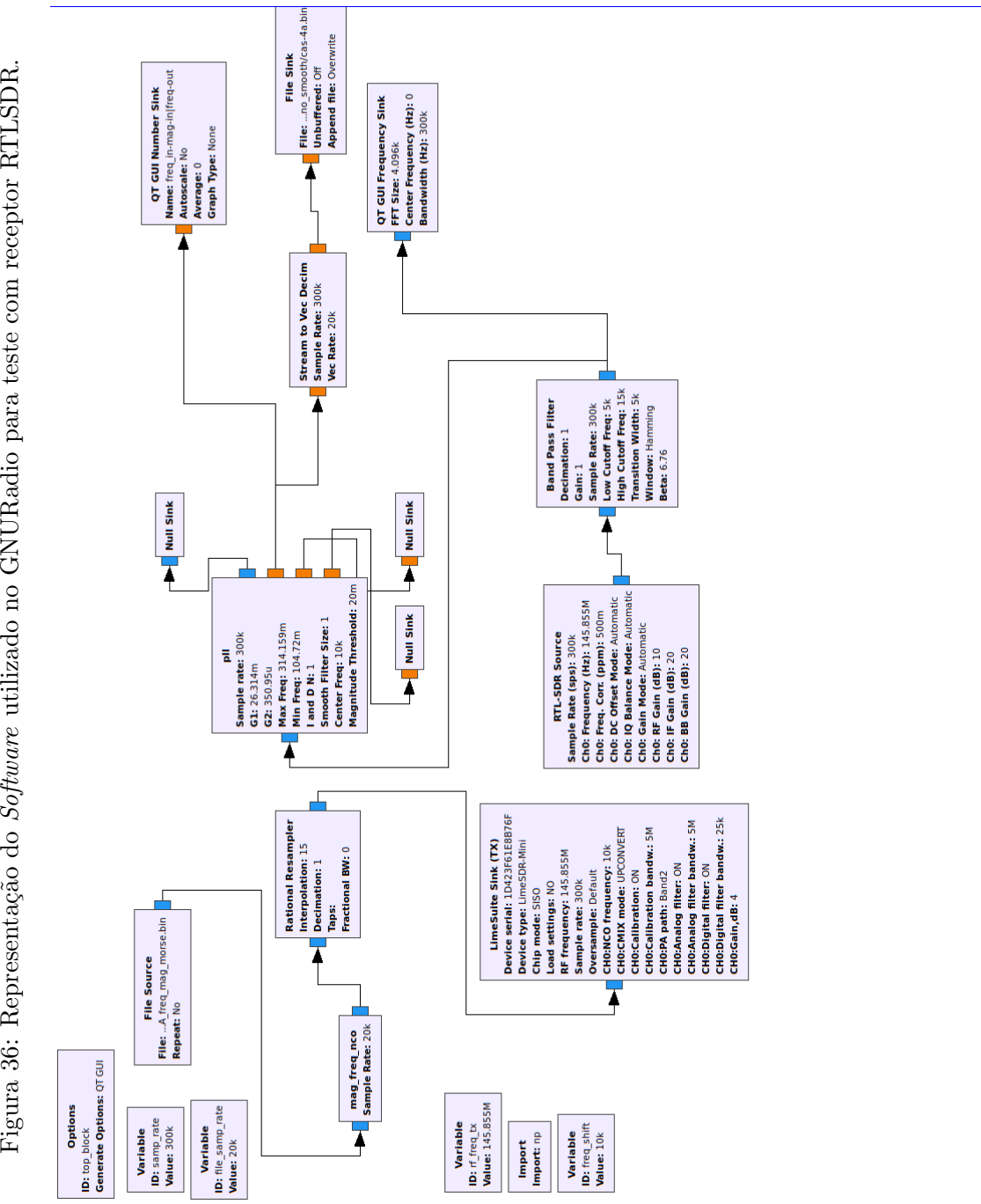

<span id="page-57-0"></span>Figura 36: Representação do Software utilizado no GNURadio para teste com receptor RTLSDR.

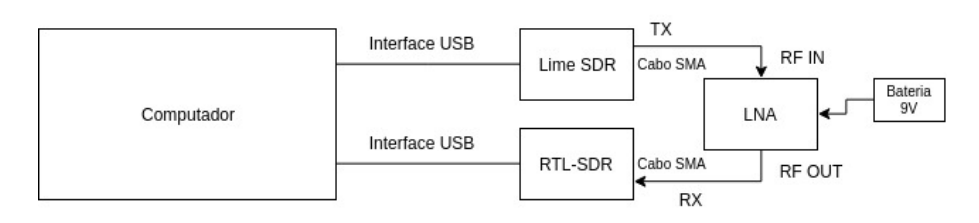

<span id="page-58-0"></span>Figura 37: Conexões físicas entre computador, LimeSDR, LNA e RTLSDR.

A Figura [38](#page-58-1) e a Figura [39](#page-59-0) mostram os resultados obtidos para um sinal CW.  $\hat{E}$  possível notar que houve uma imprecisão na frequência configurada no  $\hat{H}$ ardware na passagem do Velox-2. Nessa mesma passagem houve um transiente que n˜ao deveria existir (entre 400 e 450 segundos do teste sem filtragem). A Tabela 13 sumariza os erros obtidos. Considerando a passagem em que não houve erros inesperados, a diminuição do erro foi de aproximadamente 72%.

<span id="page-58-1"></span>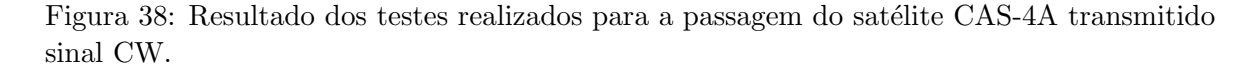

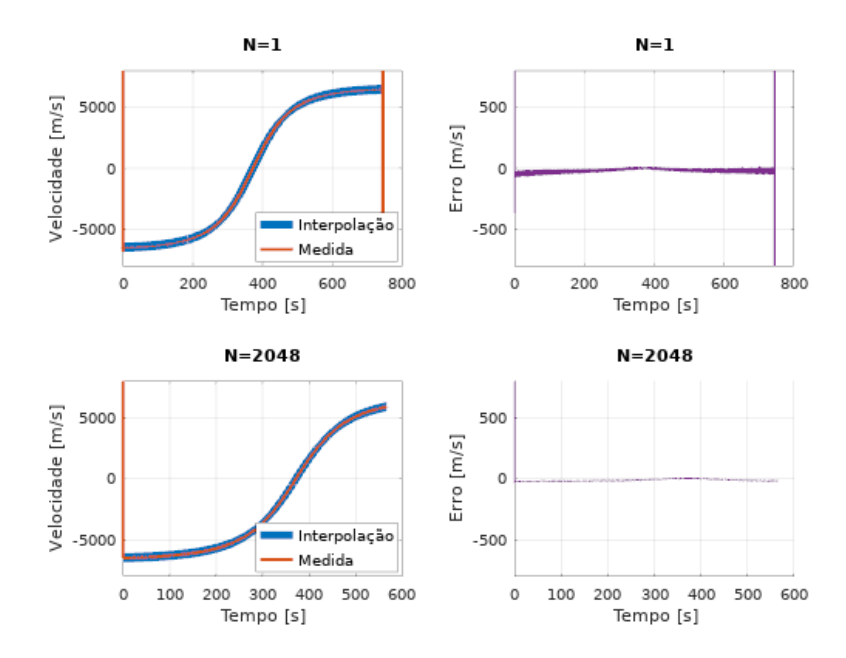

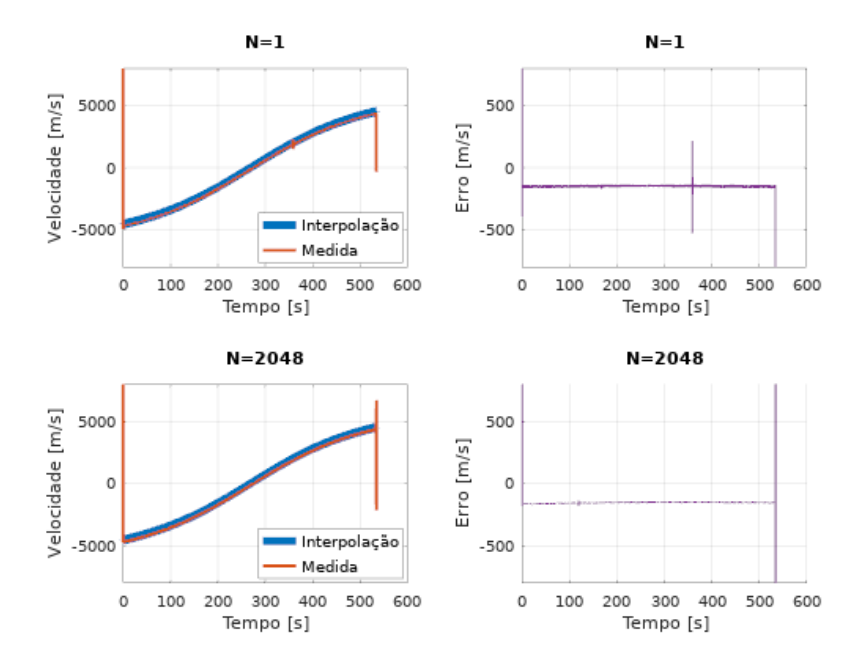

<span id="page-59-0"></span>Figura 39: Resultado dos testes realizados para a passagem do satélite Velox-2 transmitido sinal CW.

<span id="page-59-1"></span>Tabela 13: Erros m´aximos das estimativas de velocidade para sinal CW (RTLSDR).

|          | Satélite   Erro (N=1) $\lfloor m/s \rfloor$ | Erro (N=2048) [m/s] |
|----------|---------------------------------------------|---------------------|
| $CAS-4A$ | 16,853                                      | 4,6021              |
| Velox-2  | 215,37                                      | $-135,72$           |

Para um sinal CW/Morse, os erros máximos obtidos estão listados na Tabela 14. Foi possível obter resultado similar para a passagem do satélite CAS-4A em relação ao LimeSDR, porém para o Velox-2 houve perda de parte do sinal no final. Levando em conta a parte que foi capturada, os resultados estão consistentes também com o obtido pelo LimeSDR. A Figura [40](#page-60-0) e a Figura [41](#page-60-1) mostram os resultados para as duas passagens nas duas configurações (com e sem filtro média-móvel).

<span id="page-59-2"></span>Tabela 14: Erros m´aximos das estimativas de velocidade para sinal CW/Morse (RTLSDR).

|           | Satélite   Erro (N=1) $\rm [m/s]$ | Erro (N=2048) $[m/s]$ |
|-----------|-----------------------------------|-----------------------|
| CAS-4A    | 3656,2                            | 207,62                |
| $Vebox-2$ | 3120,6                            | 49,661                |

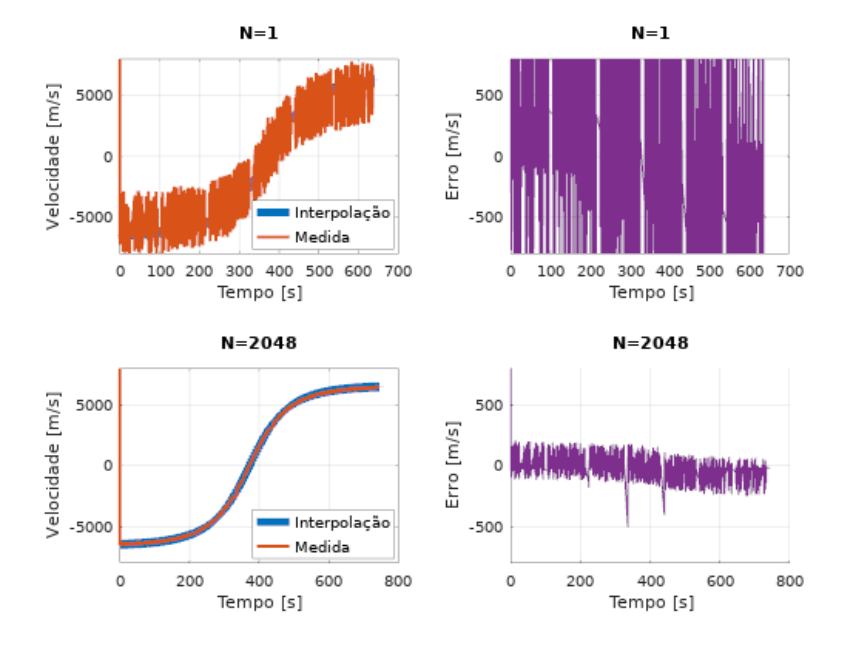

<span id="page-60-0"></span>Figura 40: Resultado dos testes realizados para a passagem do satélite CAS-4A transmitido sinal CW/Morse.

<span id="page-60-1"></span>Figura 41: Resultado dos testes realizados para a passagem do satélite Velox-2 transmitido sinal CW/Morse.

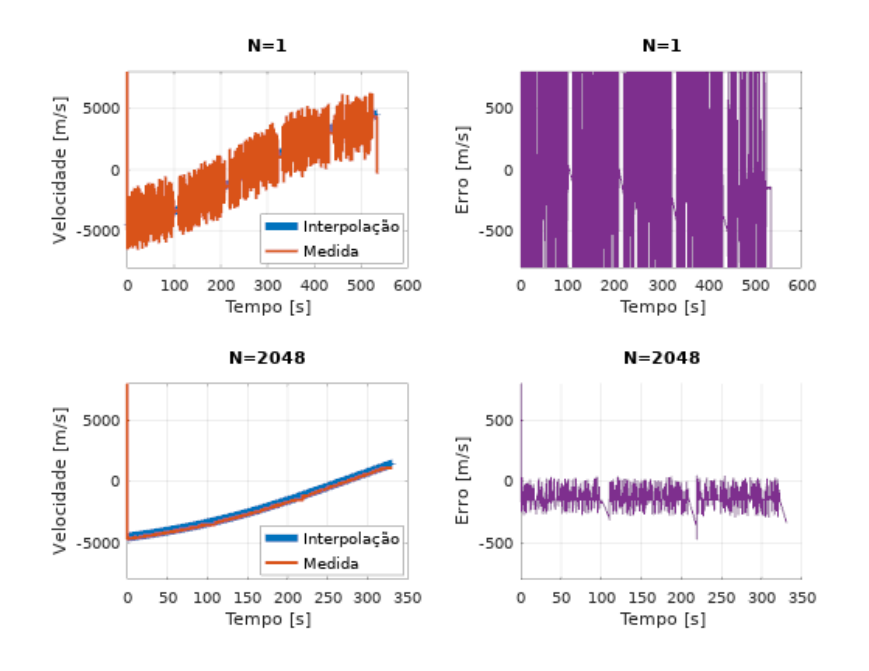

### <span id="page-60-2"></span>3.7 Teste prático com antena Dipolo Cruzado Duplo

Foram realizadas tentativas de fazer aquisições reais dos satélites listados na Tabela 4, porém não foi possível visualizar o sinal específico dos Beacons no espectro.

A antena projetada na seção 2.1.1 foi confeccionada com peças de Policloreto de

Vinila (estrutura) e barras roscadas (dipolos) e montada em uma área urbana (Figura [42\)](#page-61-0). Foi utilizado somente um LNA na cadeia de recepção e foi feito testes somente com o LimeSDR Mini.

Devido ao LNA utilizado ser banda larga, não foi possível usar dois estágios de amplificação, pois o segundo estágio saturou devido aos sinais fora de banda. Esse problema poderia ter sido corrigido com um filtro passa-faixa, porém não houve tempo hábil para projetá-lo e confeccioná-lo. A falta de pré-amplificação provavelmente foi a causa da não aquisição dos Beacons.

<span id="page-61-0"></span>Figura 42: Configuração de Hardware utilizada para aquisição real dos Beacons.

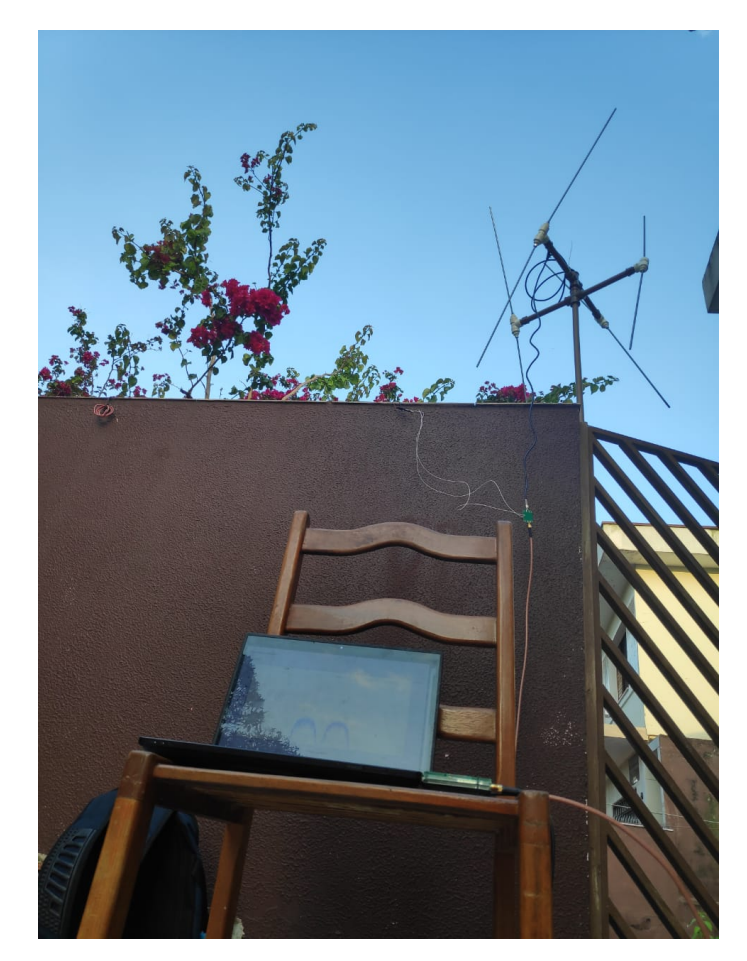

## <span id="page-62-0"></span>4 Conclusões

Os resultados mostraram a partir do sistema testado de forma simplificada (sem aquisição do sinal real do satélite) que é possível obter uma estimativa com erro máximo de aproximadamente  $2.67 \text{ m/s}$  para o LimeSDR durante uma passagem com menor variação do desvio Doppler e 6,40 m/s para uma passagem com desvio em frequência mais acentuado (passagem do satélite CAS-4A).

Foi observado nos testes realizados com o RTLSDR erros maiores (207,62 m/s para a passagem do satélite CAS-4A e 49,66 m/s para a passagem do Velox-2). Além disso, o *Hardware* se mostrou não muito confiável com respeito aos parâmetros configurados, pois a frequência configurada via Software não foi a mesma observada na recepção para 145,93 MHz (frequência do Beacon do satélite Velox-2). Isso pode ser remediado através de pós-processamento, adicionando um valor fixo para corrigir a frequência.

O uso do filtro m´edia-m´ovel de alta ordem melhorou significativamente a estimativa de velocidade, fazendo o erro máximo diminuir drasticamente, como mostram os resultados na Tabela 10, Tabela 11, Tabela 12 e Tabela 13.

Outra fonte de erro importante nesse sistema proposto é a estabilidade do oscilador do receptor sendo utilizado. Por exemplo, para o caso do LimeSDR (4 PPM no pior caso), pode haver um erro de até  $\pm$  1199,2 m/s (valor obtido multiplicando o erro em frequência pela velocidade da luz no vácuo) para 145MHz (isso não foi observado nos testes pois o oscilador do transmissor e do receptor s˜ao os mesmos). No caso do RTLSDR (0,5 PPM) esse erro pode ser de  $\pm$  149,9 m/s. Contudo, nos dois Hardwares podem ser utilizadas referências externas com maior estabilidade, o que poderia melhorar o desempenho no sistema implementado.

## <span id="page-63-0"></span>5 Referências

[1] KOVALENKO, Irina D.; EISMONT, Natan A.. Final manoueuvre from higly elliptical orbit. In: SPACEOPS CONFERENCE, 15., 2018, Marseille. Proceedings. Marseille: CNES, 2018. p. 1 - 10.

[2] National Coordination Office for Space-Based Positioning, Navigation, and Timing. Space Segment.Disponível em: [https://www.gps.gov/systems/gps/space/.](https://www.gps.gov/systems/gps/space/) Acesso em: 31 mar. 2019.

[3] Universe Today. What is Low Earth Orbit?.Disponível em:

[https://www.universetoday.com/85322/what-is-low-earth-orbit/.](https://www.universetoday.com/85322/what-is-low-earth-orbit/) Acesso em: 31 mar. 2019.

[4] AMSAT. Keplerian Elements in Detail. Disponível em: [http://www.amsat.org/](http://www.amsat.org/amsat-new/tools/keps_detail.php) [amsat-new/tools/keps](http://www.amsat.org/amsat-new/tools/keps_detail.php) detail.php. Acesso em: 06 ago. 2017.

[5] Australian Space Academy. Radio Frequencies for Space Communication. Disponível em: [https://www.spaceacademy.net.au/spacelink/radiospace.htm.](https://www.spaceacademy.net.au/spacelink/radiospace.htm) Acesso em: 31 mar. 2019.

[6] ISIS Space. Cubesats. Disponível em: [https://www.isispace.nl/cubesats/.](https://www.isispace.nl/cubesats/) Acesso em: 31 mar. 2019.

[7] ISIS Space. Ground Stations. Disponível em:

[https://www.isispace.nl/satellite-solutions/.](https://www.isispace.nl/satellite-solutions/) Acesso em: 31 mar. 2019.

[8] Instituto Nacional de Pesquisas Espaciais. Operação para Rádio Amadores. Dispon´ıvel em: [http://www.inpe.br/crs/nanosat/acompanhe/radio](http://www.inpe.br/crs/nanosat/acompanhe/radio_amadores.php) amadores.php. Acesso em: 31 mar. 2019.

[9] Instituto Nacional de Pesquisas Espaciais. Estação de Santa Maria. Disponível em: [http://www.inpe.br/crs/nanosat/estacoes/estacao](http://www.inpe.br/crs/nanosat/estacoes/estacao_santa_maria.php) santa maria.php. Acesso em: 31 mar. 2019.

[10] LIU, Jiaxing. Spacecraft TTC and Information Transmission Theory and Technologies. Chengdu: National Defense Industry Press, 2015.

[11] GAUDENZI, R. de; LIJPHART, E.e.; VASSALLO, E.. A new high performance multipurpose satellite tracking system. Ieee Transactions On Aerospace And Electronic Systems, [s.l.], v. 29, n. 1, p.27-43, fev. 1993. Institute of Electrical and Electronics Engineers (IEEE). [http://dx.doi.org/10.1109/7.249111.](http://dx.doi.org/10.1109/7.249111)

[12] Kelso, T.S. NORAD Two-Line Element Set Format. Disponível em: [https://www.](https://www.celestrak.com/NORAD/documentation/tle-fmt.php) [celestrak.com/NORAD/documentation/tle-fmt.php.](https://www.celestrak.com/NORAD/documentation/tle-fmt.php) Acesso em: 31 mar. 2019.

[13] REED, Jeffrey H.. Software Radio: A Modern Approach to Radio Engineering. New Jersey: Prentice Hall Ptr, 2002. 567 p.

[14] LIANG, Ying-chang et al. Cognitive radio networking and communications: an overview. IEEE Trans. Veh. Technol., [s.l.], v. 60, n. 7, p.3386-3407, set. 2011. Institute of Electrical & Electronics Engineers (IEEE).

[15] MyriadRF. Apache License 2.0. Disponível em: [https://github.com/myriadrf/](https://github.com/myriadrf/LimeSDR-USB_GW/blob/master/COPYING) LimeSDR-USB [GW/blob/master/COPYING.](https://github.com/myriadrf/LimeSDR-USB_GW/blob/master/COPYING) Acesso em: 31 mar. 2019.

[16] MyriadRF. GNU Public License. Disponível em: [https://github.com/myriadrf/](https://github.com/myriadrf/gr-limesdr/blob/master/LICENSE) [gr-limesdr/blob/master/LICENSE.](https://github.com/myriadrf/gr-limesdr/blob/master/LICENSE) Acesso em: 31 mar. 2019.

[17] NATIOANAL AERONAUTICS AND SPACE ADMINISTRATION. Orbital Elements. Disponível em: [https://spaceflight.nasa.gov/realdata/elements/.](https://spaceflight.nasa.gov/realdata/elements/) Acesso em: 06 ago. 2017.

[18] MyriadRF. LimeSDR USB Hardware Description. Disponível em: [https://wiki.](https://wiki.myriadrf.org/LimeSDR-USB_hardware_description) [myriadrf.org/LimeSDR-USB](https://wiki.myriadrf.org/LimeSDR-USB_hardware_description) hardware description. Acesso em: 31 mar. 2019.

[19] MyriadRF. LimeSDR Mini v1.2 Hardware Description. Disponível em [https:](https://wiki.myriadrf.org/LimeSDR-Mini_v1.2_hardware_description) [//wiki.myriadrf.org/LimeSDR-Mini](https://wiki.myriadrf.org/LimeSDR-Mini_v1.2_hardware_description) v1.2 hardware description. Acesso em: 31 mar. 2019.

[20] RTl-SDR Blog. About RTL-SDR. Disponível em:

[https://www.rtl-sdr.com/about-rtl-sdr/.](https://www.rtl-sdr.com/about-rtl-sdr/) Acesso em: 31 mar. 2019.

[21] GNU RADIO. What is GNU Radio and why I do want it?. Disponível em: [http://](http://gnuradio.org/redmine/projects/gnuradio/wiki/WhatIsGR) [gnuradio.org/redmine/projects/gnuradio/wiki/WhatIsGR.](http://gnuradio.org/redmine/projects/gnuradio/wiki/WhatIsGR) Acesso em: 08 abr. 2016.

[22] Radio Amateur Satellite Corporation. Beacons. Disponível em: [https://www.](https://www.amsat.org/articles/houston-net/beacons.html) [amsat.org/articles/houston-net/beacons.html.](https://www.amsat.org/articles/houston-net/beacons.html) Acesso em: 31 mar. 2019.

[23] MARTES, Gerald. Double Cross - A NOAA Satellite Downlink Antenna. QSL-Newington. Newington, fev. 2008. p. 30-32.

[24] Prefeitura de Santo André. Geografia. Disponível em: [http://www2.santoandre.](http://www2.santoandre.sp.gov.br/index.php/cidade-de-santo-andre/geografia) [sp.gov.br/index.php/cidade-de-santo-andre/geografia.](http://www2.santoandre.sp.gov.br/index.php/cidade-de-santo-andre/geografia) Acesso em: 19 mar. 2019.

[25] University of Applied Sciences of Southern Switzerland. Communication. [http:](http://www.spacelab.dti.supsi.ch/tiSat1COM.html) [//www.spacelab.dti.supsi.ch/tiSat1COM.html.](http://www.spacelab.dti.supsi.ch/tiSat1COM.html) Acesso em: 19 mar. 2019.

[26] ISIS. VHF/UHF Full Duplex Transceiver. Disponível em: [https://www.isispace.](https://www.isispace.nl/product/isis-uhf-downlink-vhf-uplink-full-duplex-transceiver/) [nl/product/isis-uhf-downlink-vhf-uplink-full-duplex-transceiver/.](https://www.isispace.nl/product/isis-uhf-downlink-vhf-uplink-full-duplex-transceiver/) Acesso em: 19 mar. 2019.

[27] Heller, Ana & Ted Avraham, Oded. (2014). The First Israeli Cubesat – Duchifat-1: A Student Adventure to Outer Space.

[28] Instituto Nacional de Pesquisas Espaciais. Estação de São José dos Campos. Dispon´ıvel em: [http://www.inpe.br/crs/nanosat/estacoes/estacao](http://www.inpe.br/crs/nanosat/estacoes/estacao_sjc.php) sjc.php. Acesso em: 19 mar. 2019.

[29] European Space Agency. UKUBE-1. Disponível em: [https://directory.eoportal.](https://directory.eoportal.org/web/eoportal/satellite-missions/u/ukube-1) [org/web/eoportal/satellite-missions/u/ukube-1.](https://directory.eoportal.org/web/eoportal/satellite-missions/u/ukube-1) Acesso em: 19 mar. 2019.

[30] AMSAT. XW-2(CAS-3) Satellites Frequency Allocation. Disponível em: [https:](https://www.amsat.org/wordpress/wp-content/uploads/2015/09/XW-2CAS-3-Sats.pdf) [//www.amsat.org/wordpress/wp-content/uploads/2015/09/XW-2CAS-3-Sats.pdf.](https://www.amsat.org/wordpress/wp-content/uploads/2015/09/XW-2CAS-3-Sats.pdf) Acesso em: 02 fev. 2019.

[31] AMSAT. CAS-4A and CAS-4B Linear Transponder Satellite Payloads. Disponível em: [https://amsat-uk.org/2017/03/13/cas-4a-cas-4b-transponder-sats-2/.](https://amsat-uk.org/2017/03/13/cas-4a-cas-4b-transponder-sats-2/) Acesso em: 02 fev. 2019.

[32] Max Valier Satellite. Radio Beacon. Disponível em: [http://www.maxvaliersat.it/](http://www.maxvaliersat.it/amateurradio) [amateurradio.](http://www.maxvaliersat.it/amateurradio) Acesso em: 02 fev. 2019.

[33] Move 2 Space. Radio Amateur. Disponível em: [https://www.move2space.de/](https://www.move2space.de/MOVE-II/satellite/radio-amateurs/) [MOVE-II/satellite/radio-amateurs/.](https://www.move2space.de/MOVE-II/satellite/radio-amateurs/) Acesso em: 02 fev. 2019.

[34] IZ4WNP. JY1SAT Applies for Frequency Coordination. Disponível em: [http://](http://www.iz4wnp.it/jy1sat-applies-for-frequency-coordination/) [www.iz4wnp.it/jy1sat-applies-for-frequency-coordination/.](http://www.iz4wnp.it/jy1sat-applies-for-frequency-coordination/) Acesso em: 02 fev. 2019.

[35] GARDNER, Floyd M.. Phaselock Techniques. New Jersey: Wiley Interscience, 2005.

[36] XIU, L. et al. A Novel All-Digital PLL With Software Adaptive Filter. Ieee Journal Of Solid-state Circuits, [s.l.], v. 39, n. 3, p.476-483, mar. 2004. Institute of Electrical and Electronics Engineers (IEEE).

[37] LEE, C.d.. DC offset elimination analysis in zero-IF receiver. 9th Asia-pacific Conference On Communications (ieee Cat. No.03ex732), [s.l.], p.675-679, jul. 2003. IEEE.

[38] DORF, Richard C.; BISHOP, Robert H.. Modern Control Systems. 12. ed. New Jersey: Pearson, 2011.

[39] Giangrandi. The Morse Code. Disponível em:

[http://www.giangrandi.ch/electronics/radio/morse.shtml.](http://www.giangrandi.ch/electronics/radio/morse.shtml) Acesso em: 02 fev. 2019.

[40] Finlayson, Bruce A. Interpolation With Splines Functions. Disponível em: [http:](http://faculty.washington.edu/finlayso/ebook/interp/spline.htm) [//faculty.washington.edu/finlayso/ebook/interp/spline.htm.](http://faculty.washington.edu/finlayso/ebook/interp/spline.htm) Acesso em: 02 fev. 2019.